# **FLEX** 2/4 - KANAŁOWY ODBIORNIK RADIOWY

# instrukcja montażu i obsługi

ver. 1.1.

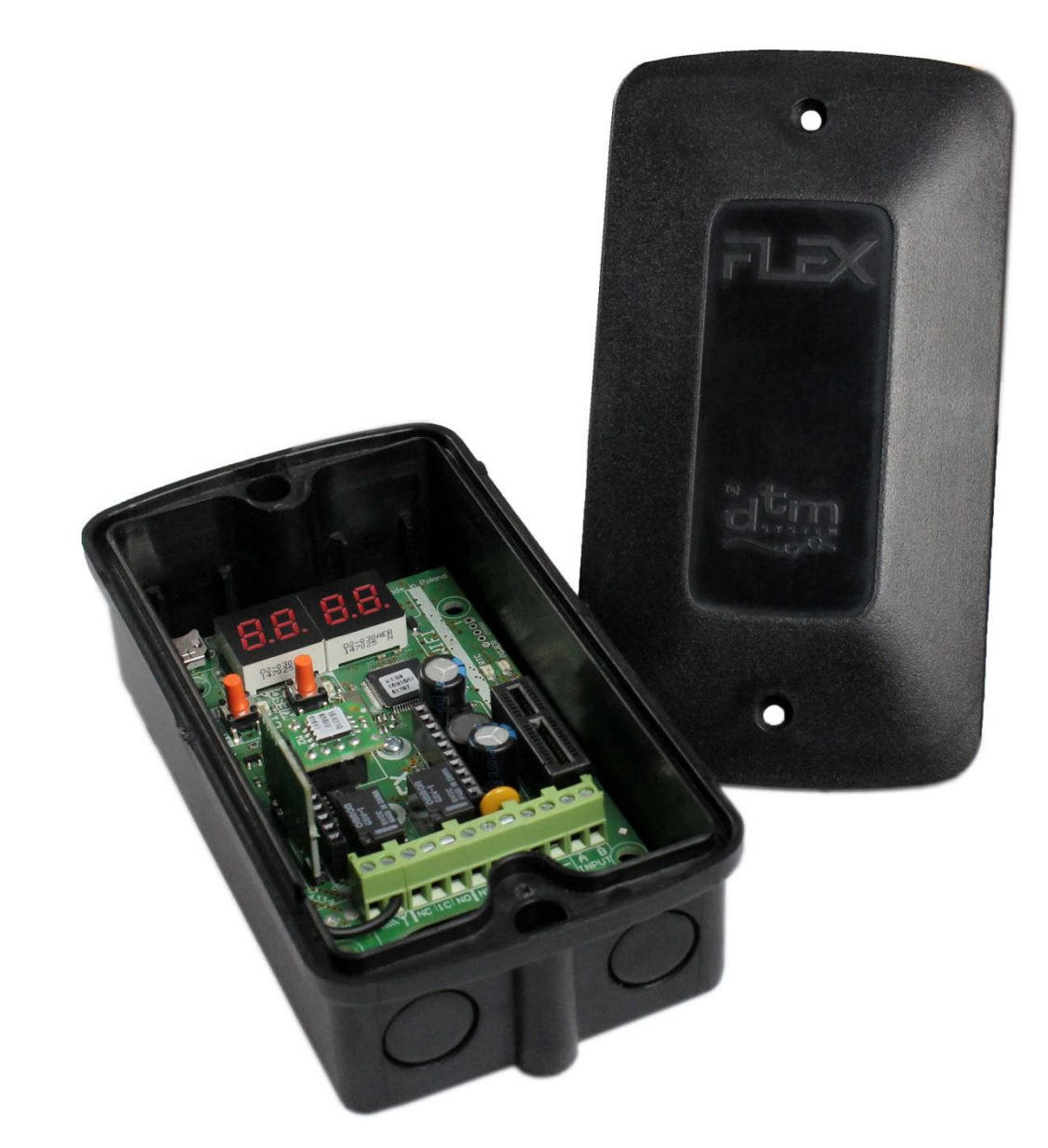

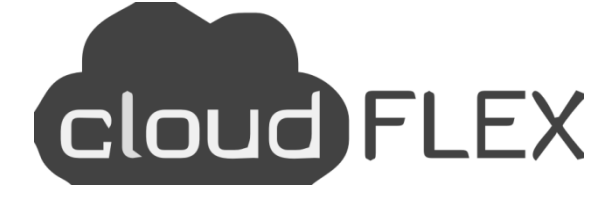

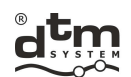

Class Mile

systemy automatyki  $\begin{picture}(10,10) \put(0,0){\line(1,0){10}} \put(15,0){\line(1,0){10}} \put(15,0){\line(1,0){10}} \put(15,0){\line(1,0){10}} \put(15,0){\line(1,0){10}} \put(15,0){\line(1,0){10}} \put(15,0){\line(1,0){10}} \put(15,0){\line(1,0){10}} \put(15,0){\line(1,0){10}} \put(15,0){\line(1,0){10}} \put(15,0){\line(1,0){10}} \put(15,0){\line(1$ www.dtm.pl

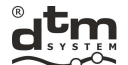

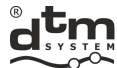

#### **Spis treści**

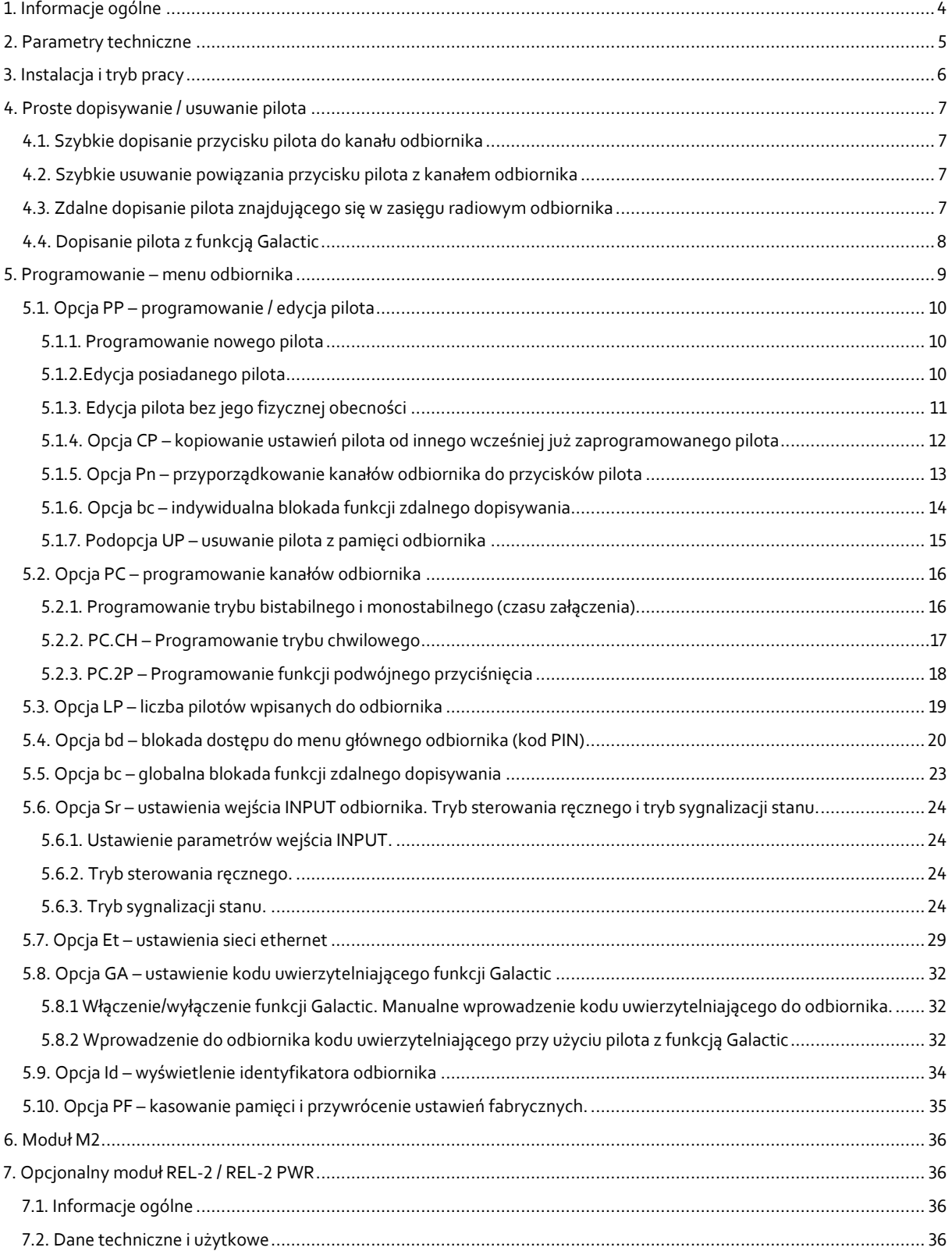

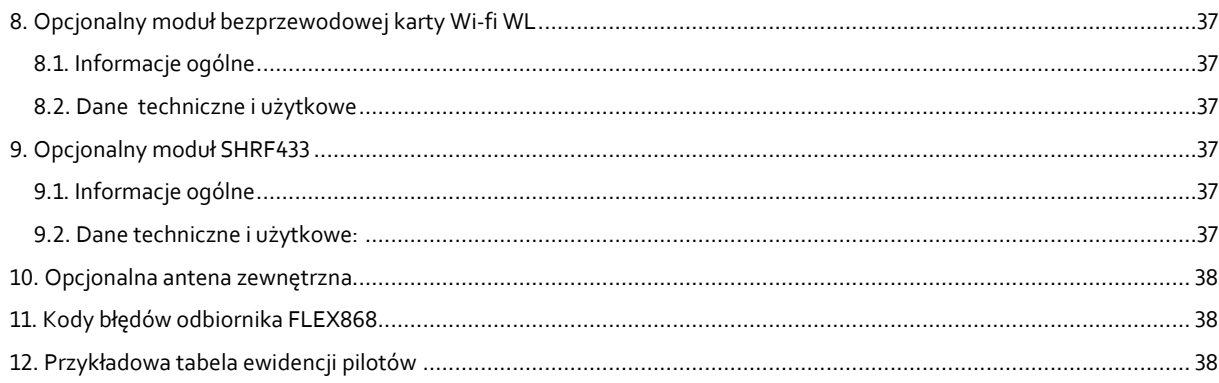

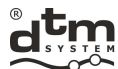

#### **1. Informacje ogólne**

 Odbiornik radiowy FLEX868 należy do grupy urządzeń zdalnego sterowania radiowego, w której do komunikacji wykorzystany jest autorski protokół z kodowaniem IRS 104 bitowym. W serii urządzeń oznaczonej nazwą DTM868MHz, dodatkowo zastosowano częstotliwość sygnału radiowego 868MHz, co zwiększa pewność zasięgu w miejscach o dużym natężeniu zakłóceń oraz w większych skupiskach urządzeń pracujących w powszechnie używanym paśmie 433MHz. Zastosowana modulacja FSK wraz z inteligentnym algorytmem adaptacji obwodów radiowych nadajnika i odbiornika, zapewnia jeszcze lepszą odporność na zakłócenia. Użyte rozwiązania są gwarantem braku zauważalnego pogorszenia parametrów radiowych związanych z zakłóceniami z telefonów komórkowych oraz stacji przekaźnikowych GSM.

Odbiornik FLEX868 (rys.1) to 2/4 kanałowe urządzenie przeznaczone do współpracy z elementami automatyki bramowej, budynkowej itp. Dzięki odbiornikowi FLEX868 w prosty sposób można poszerzyć funkcjonalność instalacji automatyki bramowej i innych, o funkcję zdalnego sterownia. Różne możliwe tryby pracy kanałów wyjściowych dają ogromną elastyczność i pozwalają na dopasowanie do warunków większości instalacji. Odbiornik współpracuje z pilotami serii DTM868MHz, a po wyposażeniu w opcjonalny moduł SHR-F433 również z pilotami serii DTM433MHz.

Odbiornik ten to udoskonalona wersja odbiornika MAX. Położono duży nacisk na udoskonalenie funkcjonalności między innymi poprzez:

- $\geq$  zdalne zarzadzanie poprzez integracie w tzw. Chmurze konieczny opcionalny moduł WL;
- możliwość rejestracji zdarzeń w trybie off-line;
- powiększenie pamięci pilotów;
- $\triangleright$  dodanie funkcji Galactic, umożliwiającej dopisanie pilotów zaprogramowanych poza instalacją;
- dodanie wejścia sterowania ręcznego z możliwością przypisania go do dowolnych kanałów wyjściowych;
- $\triangleright$  dodanie wejścia informacyjnego umożliwiającego kontrolę zamknięcia bramy;
- powiększenie wyświetlacza do 4 cyfr dla łatwiejszego poruszania się po menu;
- możliwość rozszerzenia o dodatkowe 2 kanały, dzięki opcjonalnym modułom, o obciążalności do 1A lub do 5A;
- $\triangleright$  możliwość aktualizacji oprogramowania odbiornika konieczny opcjonalny moduł WL;
- zastosowanie dedykowanej obudowy oraz możliwości montażu za pomocą kołków dystansowych np. w obudowie centrali alarmowej.

Dzięki tym zmianom jest to obecnie najbardziej zaawansowany i rozbudowany odbiornik w ofercie firmy DTM System.

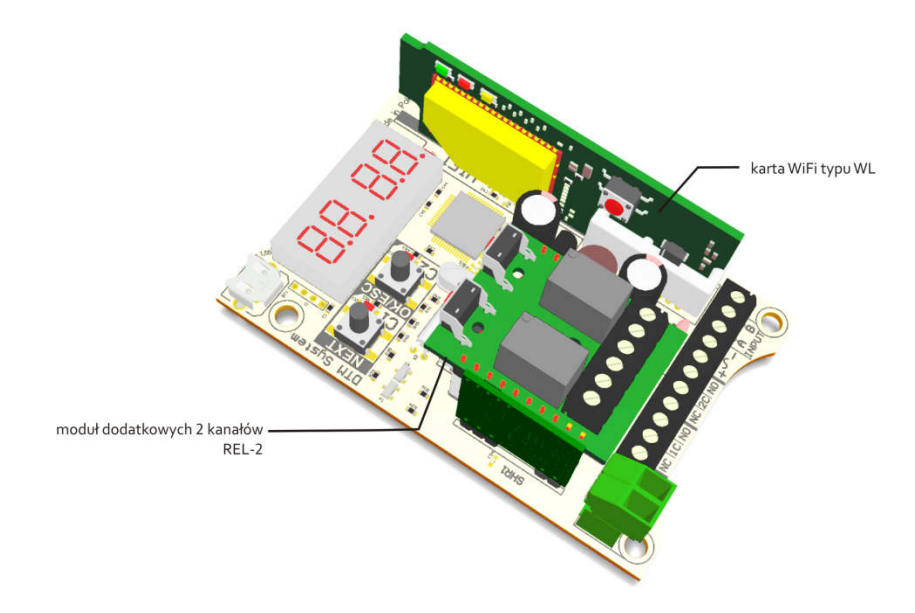

**Rys. 1** Widok odbiornika FLEX868 wraz z opcjonalnymi modułami REL-2 i WL.

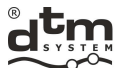

#### **2. Parametry techniczne**

- $\geq$  zasilanie: 12...24V AC/DC ±10%;
- pobór prądu 50mA;
- temperatura pracy: -20°C do +55°C;
- pojemność pamięci: 9 999 pilotów, każdy o indywidualnym numerze;
- pojemność pamięci zdarzeń: 50 000 pozycji;
- wejście INPUT: tryb sterowania ręcznego lub sygnalizacji; programowany typ (NO/NC), czas naruszenia wejścia (0...9s), możliwość przypisania dowolnej kombinacji wyjść;
- $\triangleright$  wejście informacyjne
- wyjścia przekaźnikowe na płytce bazowej odbiornika (typ / ilość / maksymalne obciążenie): NO lub NC / 2 / 1A 24V AC lub DC;
- opcjonalnie dodatkowe 2 wyjścia moduł REL-2 lub REL-2-PWR;
- $\triangleright$  opcjonalny moduł karty Wi-Fi o nazwie WL;
- opcjonalny moduł radiowy SHR-F433 umożliwiający współpracę z pilotami serii DTM433MHz;
- tryby pracy wyjść: monostabilny, bistabilny lub chwilowy;
- $\triangleright$  regulacja czasu podtrzymania wyjścia w trybie monostabilnym: 0,1s do 6553,5s z rozdzielczością 0,1s;
- moduł radiowy: nowoczesny, cyfrowy, superheterodynowy z inteligentną adaptacją do zewnętrznych warunków radiowych, zapewniający wysoką niezawodność, powtarzalność i optymalną czułość;
- zabezpieczenie transmisji radiowej: 104-bit IRS;
- rodzaj modulacji / częstotliwość: FSK/868MHz;
- impedancja wejściowa anteny: 50Ω
- antena: przewodowa, zaciski do podłączenia anteny zewnętrznej, w opcji antena prętowa na obudowę;
- bryzgoszczelna (IP-54), natynkowa obudowa plastikowa;
- otwory w płytce odbiornika dostosowane do montażu w obudowach zasilaczy buforowych;
- pamięć odbiornika: na podstawce;
- interfejs użytkownika: przyciski i wyświetlacz LED;
- możliwość zabezpieczenia dostępu do menu odbiornika kodem PIN;
- $\geq$  zegar czasu rzeczywistego z podtrzymaniem bateryjnym dla rejestracji zdarzeń;
- $\triangleright$  funkcja szybkiego programowania przycisku pilota do kanału odbiornika;
- możliwość przypisania dowolnego przycisku pilota do dowolnego kanału odbiornika;
- $\triangleright$  edycja i usunięcie pilota bez jego fizycznego posiadania, na podstawie numeru porządkowego;
- możliwość kasowania całej pamięci;
- możliwość kasowania pojedynczego pilota;
- możliwość wpisania pilota bez konieczności dostępu do przycisków odbiornika: funkcja zdalnego dopisywania pilota (znajdującego się w zasięgu radiowym odbiornika); możliwa blokada funkcji zdalnego dopisywania; funkcja Galactic;
- $\triangleright$  funkcja pokazywania liczby wpisanych pilotów;
- zabezpieczenie przed przypadkowym uruchomieniem przy pomocy pilota: funkcja podwójnego wciśnięcia przycisku pilota;
- $\triangleright$  funkcja kopiowania ustawień dla programowanego pilota: od dowolnego innego pilota, wcześniej skonfigurowanego.

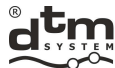

#### **3. Instalacja i tryb pracy**

 Odbiornik dostarczany jest w dedykowanej obudowie natynkowej o szczelności IP-54, z kompletem dławnic gumowych (można zastosować dławnice skręcane ø16mm). Odbiornik można również zamontować bezpośrednio w obudowie innego urządzenia. W tym celu płyta odbiornika posiada cztery otwory montażowe o standardowym rozstawie. W takim przypadku należy wykorzystać słupki dystansowe (dostępne jako opcja u producenta). Przy wyborze miejsca montażu, celem osiągnięcia optymalnego zasięgu radiowego, warto pamiętać o:

 $\blacksquare$  $\blacksquare$ 

- negatywnym wpływie sąsiedztwa anteny odbiornika z urządzeniami elektroenergetycznymi i przedmiotami metalowymi;
- negatywnym wpływie zakłóceń radiowych z innych źródeł niż pilot;
- negatywnym wpływie gęstej zabudowy, wilgotnych lub żelbetonowych ścian;
- zmniejszeniu zasięgu przy zużytej baterii pilota;
- wzroście zasięgu przy zwiększeniu wysokości lokalizacji anteny odbiornika.

 Odbiornik posiada śrubowe listwy zaciskowe do podłączenia do instalacji elektrycznej sterowanej automatyki (rys.2). Przewody zasilające należy podłączyć do zacisków "+" i "-". Sterowane urządzenia należy przyłączyć do wyjść OUT1 i OUT2 odbiornika, natomiast przycisk sterowania ręcznego do zacisków A i B odbiornika.

Do kostki antenowej w fabrycznie nowym odbiorniku, podłączona jest giętka antena drutowa. W celu zwiększenia zasięgu radiowego zdalnego sterowania można zastosować antenę zewnętrzną, używając do połączenia kabla koncentrycznego o impedancji 50Ω. Kabel koncentryczny anteny należy podłączyć do zacisku oznaczonego symbolem (środkowa żyła kabla) i do zacisku oznaczonego symbolem ww. (ekran kabla do masy układu). Opcjonalnie można użyć anteny zewnętrznej mocowanej do obudowy odbiornika.

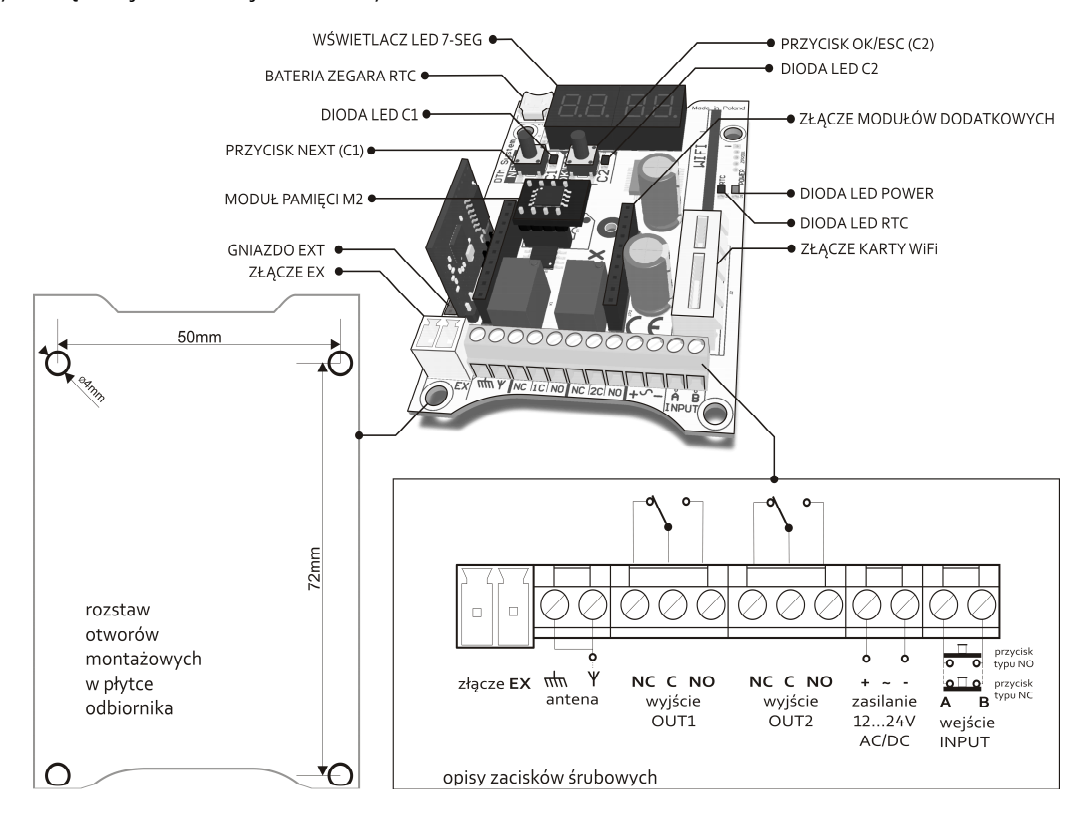

**Rys. 2** Widok płytki bazowej odbiornika z opisem wyprowadzeń i głównych elementów funkcjonalnych.

 Podłączenie zasilania sygnalizowane jest zaświeceniem zielonej diody POWER. W czasie pracy urządzenia, każde załączenie kanału wyjściowego C1/C2 sygnalizowane jest zapaleniem diody C1/C2. W stanie spoczynkowym wyświetlacz jest wygaszony. Przy wysterowaniu odbiornika nadajnikiem radiowym (pilotem), na wyświetlaczu pokaże się numer wciśniętego przycisku pilota i jego numer porządkowy (rys.3). W przypadku wysterowania wejścia sterowania ręcznego, pojawi się komunikat 'Sr'. W przypadku niektórych awarii urządzenia, na wyświetlaczu wyświetlają się kody błędów (patrz pkt.10). Wstrzymanie pracy odbiornika spowodowane wykonywaniem operacji wewnętrznych, np. formatowaniem pamięci odbiornika, sygnalizowane jest charakterystyczną animacją fali na wyświetlaczu.

 Wejście INPUT (zaciski śrubowe A i B) może pracować w jednym z dwóch trybów: trybie sterowania ręcznego lub trybie sygnalizacji stanu. W zależności od ustawienia do zacisków A i B należy podłączyć przycisk chwilowy lub czujnik z wyjściem bezpotencjałowym typu NO lub NC.

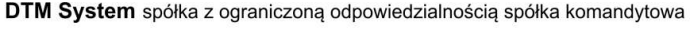

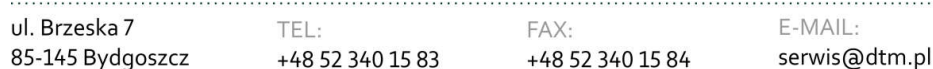

6

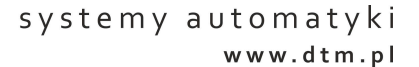

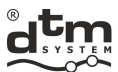

Wszelkie prace związane z podłączaniem, instalowaniem i usuwaniem dodatkowych modułów należy wykonywać przy odłączonym zasilaniu odbiornika FLEX868.

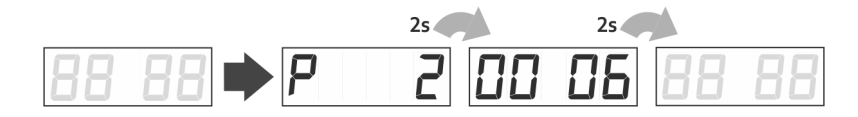

**Rys. 3** Przykładowy widok wyświetlacza po użyciu użycia przycisku numer 2 w pilocie numer 0006.

#### **4. Proste dopisywanie / usuwanie pilota**

 Proste dopisywanie pilota do pamięci odbiornika jest alternatywą do zaawansowanego programowania poprzez menu odbiornika, w sytuacji prostych i małych instalacji.

W przypadku wykorzystania jednej z metod prostego dopisywania pilota, odbiornik umieści go w swojej pamięci na pierwszej wolnej pozycji.

#### **4.1. Szybkie dopisanie przycisku pilota do kanału odbiornika**

 Dla ułatwienia pracy z odbiornikiem FLEX868 wprowadzono funkcję szybkiego dopisywania przycisku pilota do wybranego kanału odbiornika. Za pomocą przycisku C1/C2 można dopisać pilota do kanału C1/C2. Czynność ta wymaga naciśnięcia i przytrzymania przycisku kanału C1/C2 powyżej 5s (na wyświetlaczu zostanie wyświetlone wskazanie odpowiednio 'c1'/'c2') i naciśnięcie w tym czasie wybranego przycisku pilota (rys.4).

Pilot po dopisaniu ma wyłączoną indywidualną blokadę udziału pilota w funkcji prostego/zdalnego dopisywania.

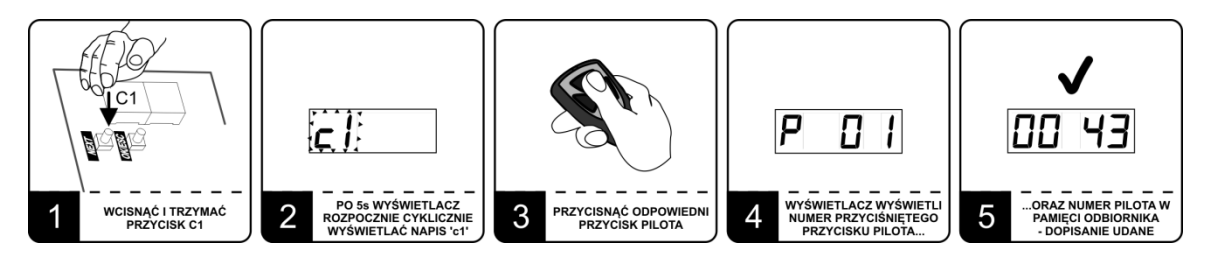

**Rys. 4** Przykład dopisania przycisku numer 1 do kanału C1 odbiornika za pomocą przycisków C1.

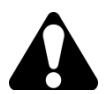

W odbiorniku wyposażonym w opcjonalny moduł REL-2/REL-2-PWR dopisywanie/usuwanie pilota do kanałów C3/C4 odbywa się analogicznie jak dla kanałów C1/C2.

#### **4.2. Szybkie usuwanie powiązania przycisku pilota z kanałem odbiornika**

Aby usunąć powiązanie przycisku pilota z kanałem C1 odbiornika należy:

- nacisnąć i przytrzymać powyżej 5s przycisk C1;
- $\triangleright$  na wyświetlaczu zostanie wyświetlone wskazanie odpowiednio 'c1';
- nacisnąć usuwany przycisk pilota;
- powiązanie przycisku z kanałem zostanie usunięte.

Usuwanie przycisku pilota z innego kanału odbiornika odbywa się analogicznie jak dla kanału C1.

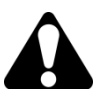

W przypadku usunięcia wszystkich powiązań przycisków pilota z kanałami odbiornika pilot nadal będzie znajdować się w pamięci odbiornika na wyznaczonej wcześniej pozycji. W celu usunięcia pilota z pamięci odbiornika należy posłużyć się funkcją UP z podmenu funkcji PP (patrz pkt.5.1.7).

#### **4.3. Zdalne dopisanie pilota znajdującego się w zasięgu radiowym odbiornika**

 Jest to funkcja pozwalająca na dopisywanie nowych pilotów bez konieczności fizycznego dostępu do przycisku odbiornika. Warunkiem powodzenia jest konieczność znajdowania się w zasięgu radiowym odbiornika oraz posiadanie

wcześniej wpisanego pilota. Aby zdalnie dopisać pilota do pamięci odbiornika należy:

- nacisnąć i przytrzymać ok. 15s dowolny przycisk wcześniej wpisanego pilota;
- w czasie nie dłuższym niż 3s od puszczenia przycisku pilota, nacisnąć i przytrzymać przez ok. 15s dowolny przycisk pilota, który ma zostać dopisany.

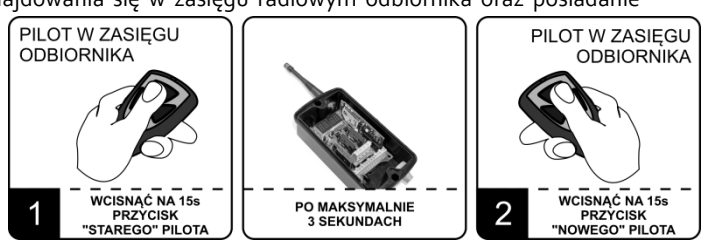

**Rys. 5** Zdalne dopisanie pilota znajdującego się w zasięgu radiowym odbiornika.

DTM System spółka z ograniczoną odpowiedzialnością spółka komandytowa

E-MAIL:

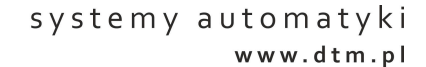

Nieudane dopisanie pilota może być spowodowane:

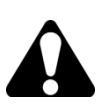

- słabą baterią, któregoś z pilotów;
- $\triangleright$  zakłóceniami radiowymi, które mogły pojawić się w trakcie trwania procedury zdalnego wpisywania;
- $\triangleright$  zapełnieniem pamięci odbiornika (próba wpisania 10.000 pilota);
- różnymi typami użytych pilotów.

Pilot po dopisaniu dziedziczy ustawienia "starego" pilota biorącego udział w zdalnym dopisywaniu. Jeśli w procedurze dopisania użyto pilota z włączoną funkcją administratora to w "nowym" pilocie zostanie automatycznie włączona indywidualna blokada zdalnego dopisywania.

#### **4.4. Dopisanie pilota z funkcją Galactic**

Funkcja Galactic pozwala na zdalne dopisywanie pilotów zaprogramowanych poza instalacją, bez konieczności fizycznego dostępu do przycisków odbiornika. Warunkiem powodzenia wpisania jest posiadanie pilota z funkcją Galactic, z ustawionym kodem uwierzytelniającym, zgodnym z kodem ustawionym w odbiorniku.

Aby dopisać pilota z funkcją Galactic należy, będąc w

- zasięgu radiowym odbiornika:
	- nacisnąć i przytrzymać przez 5 sekund dwa dowolne przyciski pilota
	- aktywować pilota w systemie przyciskając dowolny przycisk

Dopisany pilot działa od razu zgodnie z zaprogramowanymi ustawieniami.

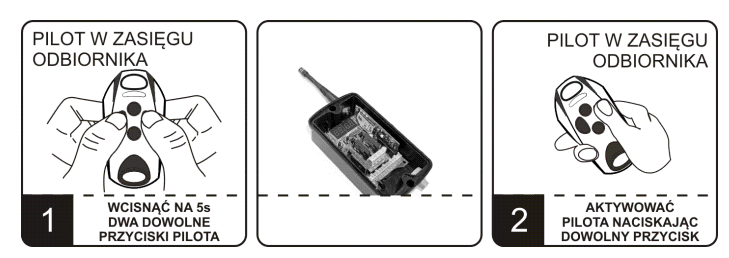

**Rys. 6** Dopisanie pilota z funkcją Galactic.

Nieudane dopisanie pilota może być spowodowane:

- niezgodnością kodów uwierzytelniających odbiornika i nadajnika;
- zakłóceniami radiowymi, które mogły pojawić się w trakcie trwania procedury zdalnego wpisywania;
- $\geq$  zapełnieniem pamięci odbiornika (próba wpisania 10.000 pilota);<br>
staba bateria pilota
- słabą baterią pilota.

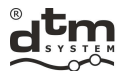

#### **5. Programowanie – menu odbiornika**

 Programowanie odbiornika odbywa się przy pomocy przycisków NEXT i OK/ESC oraz wyświetlacza LED (rys.7). Przycisk opisany na płytce odbiornika jako NEXT, służy do przechodzenia pomiędzy funkcjami menu, zmieniania wartości parametrów, a przy dłuższym przytrzymaniu przechodzenia pomiędzy kolejnymi pozycjami, natomiast przycisk OK/ESC służy do wchodzenia do funkcji, zatwierdzania wartości, a przy dłuższym przytrzymaniu do wyjścia z funkcji i rezygnacji z ewentualnych zmian.

Menu programu odbiornika (rys.8), posiada strukturę drzewiastą, składającą się z opcji głównych i podrzędnych. Wejście do menu odbiornika odbywa się przez wciśnięcie przycisku NEXT w trybie pracy. Kolejne wciśnięcie przycisku NEXT powoduje przejście do kolejnej funkcji. Wciśnięcie OK/ESC powoduje wejście w daną funkcję. W przypadku bezczynności przez 5 minut nastąpi samoczynne wyjście z menu.

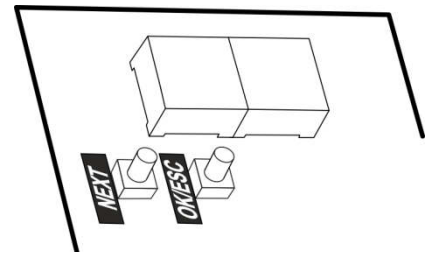

**Rys. 7** Widok interfejsu odbiornika.

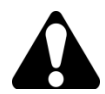

.

Alternatywną możliwością programowania odbiornika jest zdalne zarządzanie przez kartę Wi-fi WL (opcja) i aplikację internetową CloudFlex (patrz punkt 8).

Opcje menu głównego (rys.8):

- PP programowanie pilotów (dodawanie, usuwanie oraz kopiowanie pilota, zmiana kanałów przypisanych do przycisków pilota, indywidualna blokada zdalnego dopisywania pilota);
- PC programowanie kanałów odbiornika (tryb bistabilny / monostabilny, chwilowy, podwójne przyciśnięcie, czas załączenia kanału);
- LP liczba pilotów aktualnie przypisanych do odbiornika;
- $\triangleright$  bd blokada dostępu do odbiornika kod PIN;
- $\triangleright$  bc blokada zdalnego dopisywania pilotów;
- Sr ustawienia dla wejścia odbiornika;
- $\triangleright$  Et ustawienia sieci ethernet;
- $\triangleright$  Id wyświetlenie identyfikatora odbiornika;
- GA ustawienia funkcji Galactic;
- PF przywrócenie ustawień fabrycznych.

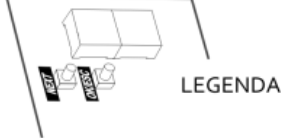

wejście do funkcji lub zatwierdzenie wartości parametru, należy krótko przycisnąć przycisk OK/ESC w odbiorniku

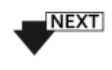

poruszanie się po menu odbiornika, należy krótko przycisnąć przycisk NEXT w odbiorniku

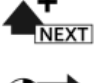

zwiększenie wartości parametru, należy krótko przycisnąć przycisk OK/ESC w odbiorniku

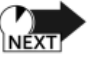

przechodzenie pomiędzy kolejnymi pozycjami na wyświetlaczu LED, należy przycisnąć i przytrzymać przycisk NEXT w odbiorniku

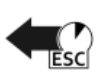

powrót, wycofanie się bez zmian, należy przycisnąć i przytrzymać przycisk OK/ESC w odbiorniku

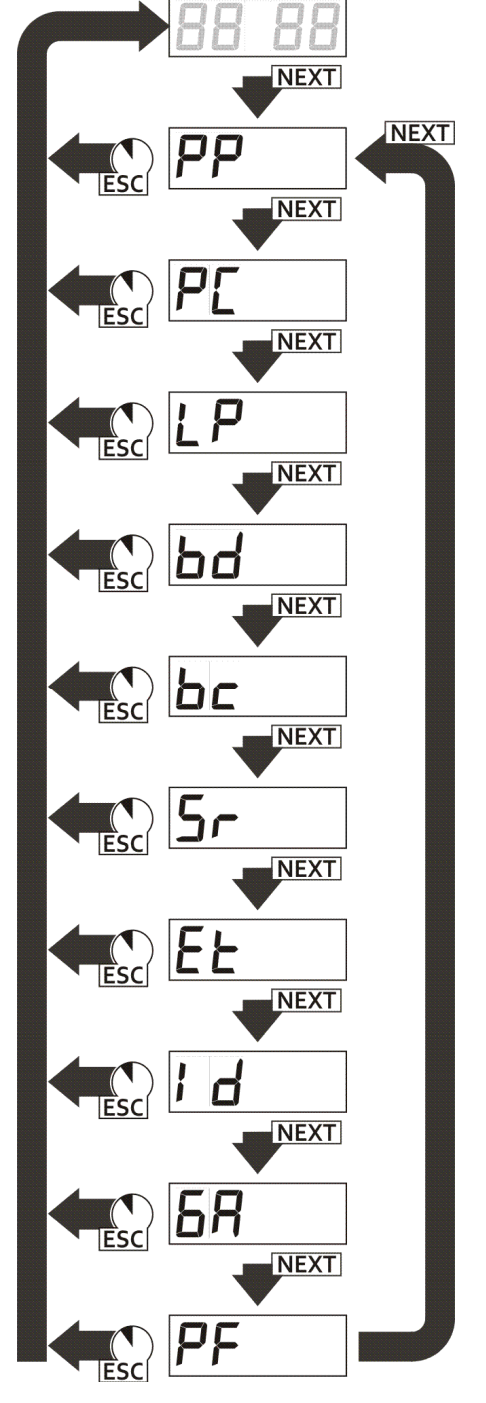

**Rys. 8** Menu główne odbiornika.

9

DTM System spółka z ograniczoną odpowiedzialnością spółka komandytowa

E-MAIL: serwis@dtm.pl

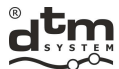

#### **5.1. Opcja PP – programowanie / edycja pilota**

#### **5.1.1. Programowanie nowego pilota**

Aby dodać pilota do odbiornika należy (rys.9):

- przy wskazaniu wyświetlacza 'PP', nacisnąć przycisk OK/ESC odbiornika; wyświetlacz wskaże 'PP-3';
- nacisnąć trzykrotnie przycisk pilota, który ma zostać dopisany, aż do uzyskania wskazania 'PP-0' na wyświetlaczu;
- nacisnąć przycisk OK/ESC w celu zatwierdzenia; zostanie wyświetlony numer porządkowy pilota;
- nacisnąć ponownie przycisk OK/ESC w celu zatwierdzenia;
- W tym momencie dopisany pilot posiada ustawienia fabryczne:
	- $\triangleright$  przycisk numer 1 jest przypisany do kanału numer 1;
	- przycisk numer 2 jest przypisany do kanału numer 2;
	- przycisk numer 3 jest przypisany do kanału numer 3 (wymaga zainstalowanego modułu REL-2/REL-2-PWR);
	- przycisk numer 4 jest przypisany do kanału numer 4 (wymaga zainstalowanego modułu REL-2/REL-2-PWR);
	- indywidualna blokada udziału pilota w funkcji zdalnego dopisywania jest wyłączona.

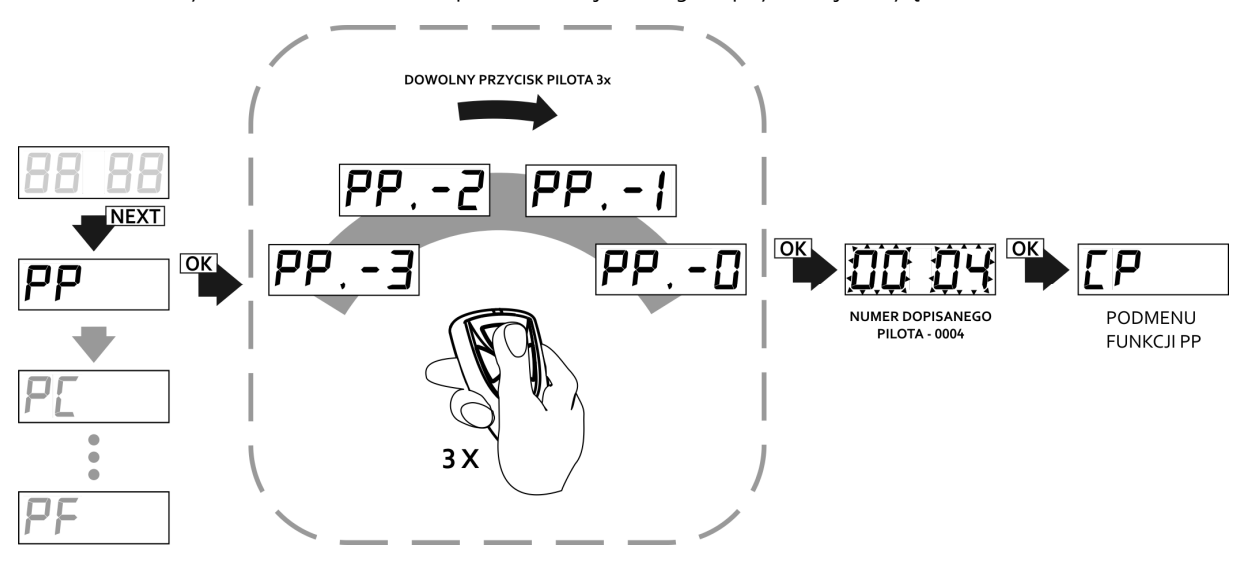

**Rys. 9** Programowanie/deklarowanie do edycji posiadanego pilota za pomocą funkcji PP w menu głównym odbiornika.

W przypadku programowania pilota o większej liczbie przycisków/kanałów należy zwrócić uwagę na inną numerację przycisków/kanałów pilota przypisanych do kanałów odbiornika.

Po dopisaniu nowego pilota znajdujemy się w podopcjach PP, które umożliwiają:

- CP kopiowanie ustawień pilota od innego zapisanego w pamięci odbiornika, którego numer należy podać w trakcie procedury;
- Pn kojarzenie kanałów z przyciskami pilota;
- bc blokada/blokada administracyjna zdalnego dopisywania pilota (indywidualna dla danego pilota);
- UP usuwanie edytowanego pilota.

Jeżeli chcemy powrócić do menu głównego lub do trybu pracy należy nacisnąć i przytrzymać odpowiednio jeden lub dwa razy przycisk OK/ESC.

#### **5.1.2.Edycja posiadanego pilota**

- Aby przeprowadzić edycję posiadanego pilota należy (rys.9):
- przy wskazaniu wyświetlacza 'PP', nacisnąć przycisk OK/ESC odbiornika; wyświetlacz wskaże 'PP-3';
- 3-krotnie nacisnąć przycisk pilota przeznaczonego do edycji, aż do uzyskania 'PP-0';
- nacisnąć przycisk OK/ESC w celu zatwierdzenia; zostanie wyświetlony numer porządkowy pilota;
- naciskamy przycisk OK/ESC odbiornika w celu zatwierdzenia;

W tym momencie znajdujemy się w podopcjach funkcji PP (patrz pkt. 5.1.4-5.1.6).

#### DTM System spółka z ograniczoną odpowiedzialnością spółka komandytowa

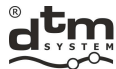

#### **5.1.3. Edycja pilota bez jego fizycznej obecności**

- Aby przeprowadzić edycję pilota bez jego fizycznej obecności należy (rys.10):
- przy wskazaniu wyświetlacza 'PP', nacisnąć przycisk OK/ESC odbiornika; wyświetlacz wskaże 'PP-3';
- nacisnąć ponownie przycisk OK/ESC;
- wyświetli się wartość '0000',a odbiornik będzie czekał na podanie numeru porządkowego pilota, którego chcemy edytować; numer wprowadzamy przyciskiem NEXT;
- zatwierdzamy numer pilota przyciskiem OK/ESC;

W tym momencie znajdujemy się w podopcjach funkcji PP (patrz pkt. 5.1.4-5.1.6).

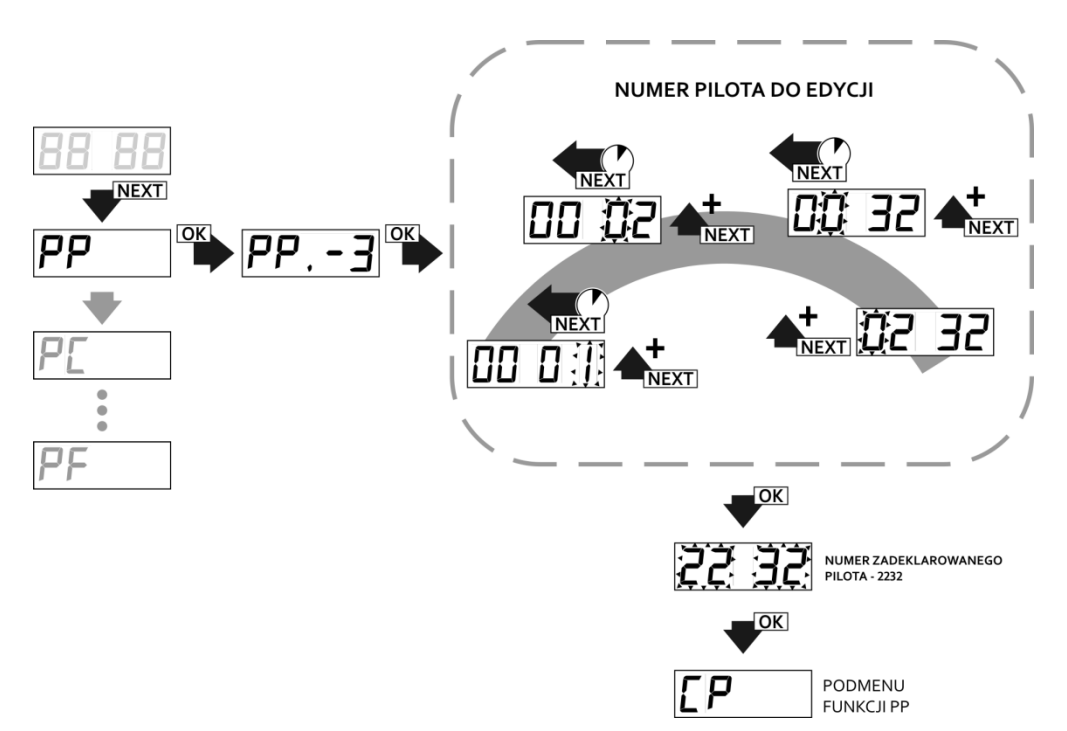

**Rys. 10** Deklarowanie nieobecnego pilota do edycji za pomocą funkcji PP w menu głównym.

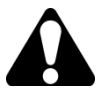

Aby było możliwe zarządzanie bez fizycznej obecności pilota, należy prowadzić ewidencję pilotów, na wzór podany w punkcie 12.

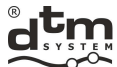

## **5.1.4. Opcja CP – kopiowanie ustawień pilota od innego wcześniej już zaprogramowanego pilota**

 Korzystanie z opcji kopiowania nastaw od dowolnego pilota wcześniej już zaprogramowanego (rys.11) znacznie przyspiesza edycję, gdy więcej niż jeden pilot ma mieć ustawienia inne niż fabryczne. W celu skopiowania nastaw pilota należy:

- przy wskazaniu wyświetlacza CP nacisnąć przycisk OK/ESC odbiornika;
- przyciskiem NEXT ustawić numer pilota od jakiego mają być skopiowane ustawienia (krótkie naciskanie zwiększa wartość, przytrzymanie przycisku powoduje przejścia na kolejną pozycję)
- nacisnąć przycisk OK/ESC edytowany pilot uzyska konfigurację przycisków taką jak pilot z ustawionej pozycji;

Naciskając i przytrzymując przycisk OK/ESC odbiornika można powrócić do menu odbiornika.

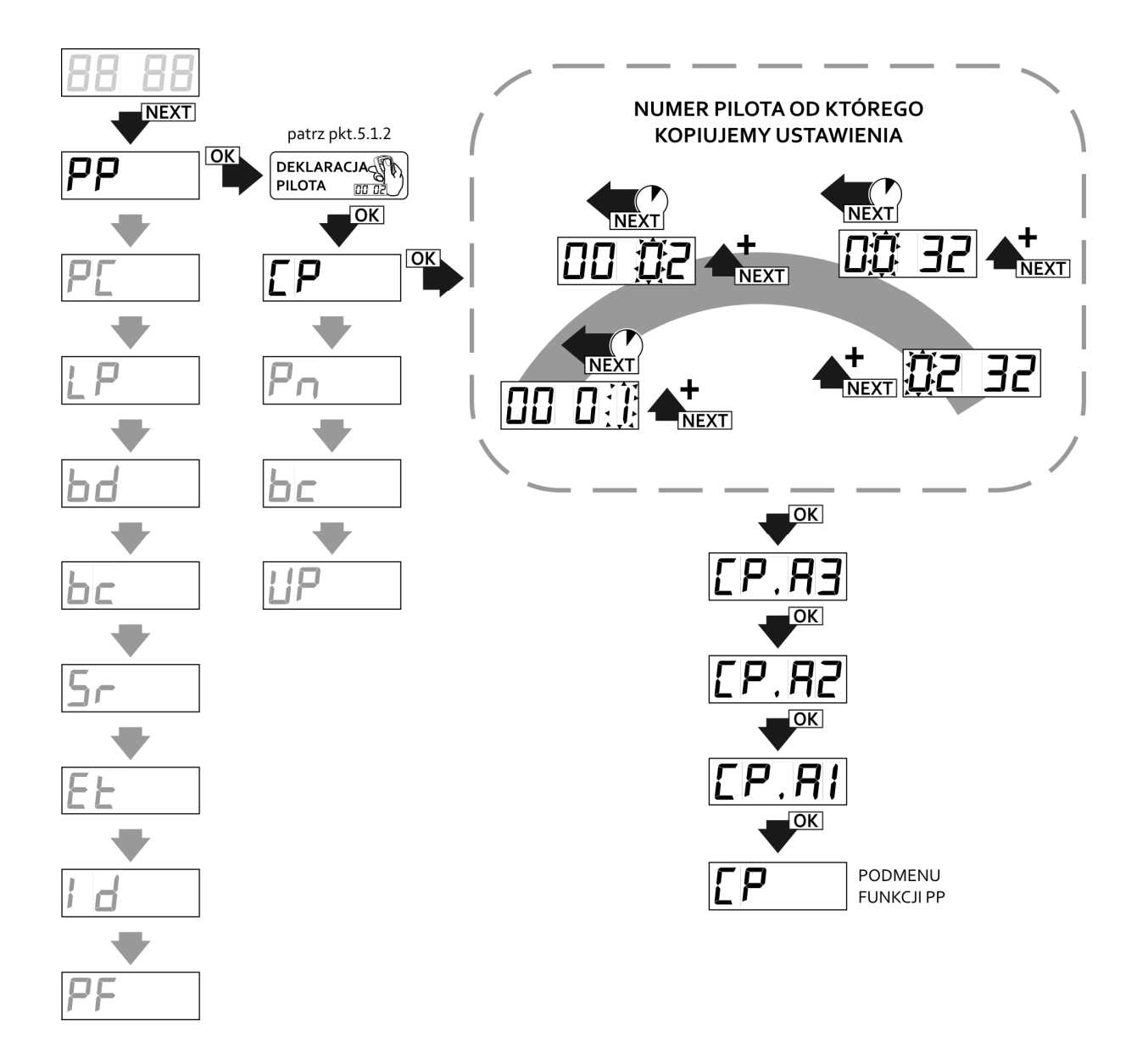

**Rys. 11** Kopiowanie ustawień pilota za pomocą funkcji CP w podmenu PP odbiornika.

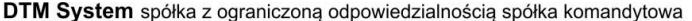

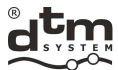

### **5.1.5. Opcja Pn – przyporządkowanie kanałów odbiornika do przycisków pilota**

Aby dokonać zmiany przypisania kanałów do przycisków pilota należy (rys. 12):

- będąc w trybie edycji pilota (PP) przyciskiem NEXT ustawić Pn i nacisnąć przycisk OK/ESC co spowoduje wyświetlenie numeru przycisku do skojarzenia z kanałami odbiornika;
- przy wskazaniu wyświetlacza 'Pn.1', przyciskiem NEXT ustawić numer przycisku pilota (w zależności od modelu pilota liczba dostępnych przycisków będzie inna) i zatwierdzić przyciskiem OK/ESC;
- odbiornik naprzemiennie będzie wyświetlał numer pilota i numer przycisku jaki poddajemy skojarzeniu z kanałami odbiornika - zatwierdzamy przyciskiem OK/ESC;
- wyświetlacz wyświetli 'Cn.Cx', gdzie 'x' to numer kanału jaki kojarzymy z zadeklarowanym przyciskiem, jeśli zadeklarowany przycisk ma sterować wybranym kanałem, przyciskiem NEXT ustawiamy przed numerem kanału znacznik "C" ('Cn.Cx'), jeśli kanał nie ma być włączany należy ustawić znacznik "\_" ('Cn.\_x'); zmiany edytowanego kanału dokonujemy przyciskiem NEXT przez jego dłuższe przyciśnięcie;
- w celu zaakceptowania należy nacisnąć krótko przycisk OK/ESC; odbiornik powróci do wyświetlania numeru przycisku 'Pn.', możemy przyciskiem NEXT zmienić numer edytowanego przycisku i kontynuować kojarzenie kanałów dla kolejnych przycisków lub powrócić do menu podopcji funkcji PP naciskając i przytrzymując przycisk OK/ESC.

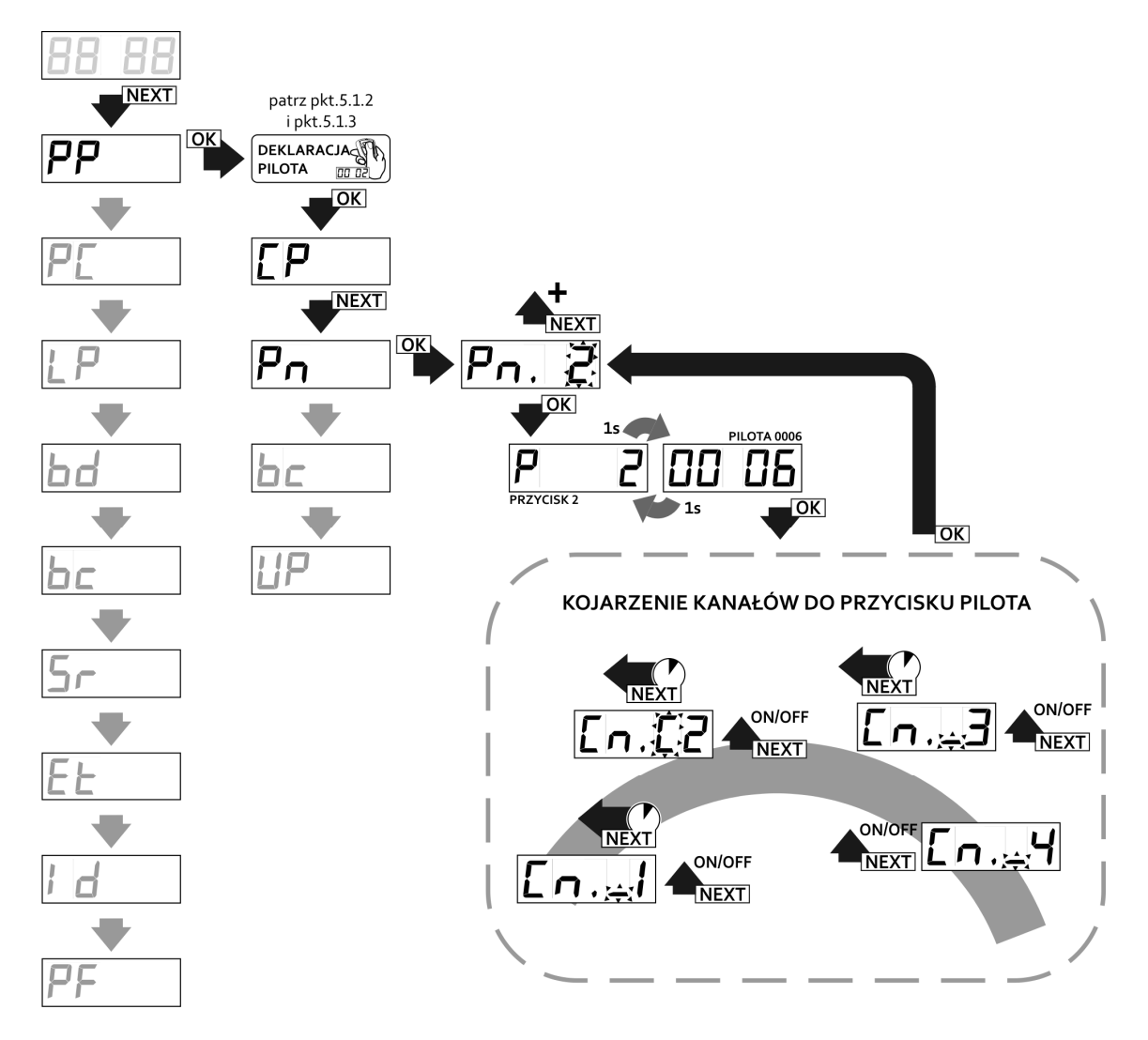

**Rys. 12** Przyporządkowanie przycisków pilota do kanałów odbiornika, funkcja Pn w podmenu PP odbiornika.

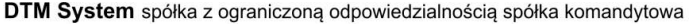

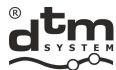

#### **5.1.6. Opcja bc – indywidualna blokada funkcji zdalnego dopisywania**

- Istnieją trzy możliwe ustawienia blokady (rys.13):
- $\triangleright$  bc.on pilot nie ma możliwości brania udziału w procedurze zdalnego dopisywania;
- $\triangleright$  bc.bA blokada administracyjna wszystkie piloty dopisane zdalnie przy pomocy tego pilota, będą miały automatycznie włączoną opcję 'bc.on' (nie będą mogły służyć do zdalnego dopisywania kolejnych pilotów);
- $\triangleright$  bc.oF brak blokady pilot może brać udział w procedurze zdalnego dopisywania nowych pilotów.

Ustawieniem domyślnym jest opcja 'bc.oF'.

- Aby zmienić ustawienia blokady zdalnego dopisywania pilotów należy:
- > będąc w trybie edycji pilota (PP) przyciskiem NEXT ustawić opcję bc i nacisnąć przycisk OK/ESC odbiornika;<br>> przyciskiem NEXT ustawić żadana wartość parametru i nacisnąć przycisk OK/ESC odbiornika.
- przyciskiem NEXT ustawić żądaną wartość parametru i nacisnąć przycisk OK/ESC odbiornika.

W każdym momencie można wycofać się z edycji naciskając i przytrzymując przycisk OK/ESC odbiornika.

Omawiana w tym punkcie funkcja blokady jest funkcją indywidualną dla konkretnego pilota. W celu ustawienia blokady wszystkim dopisanym pilotom, należy skorzystać z opcji globalnej blokady zdalnego dopisywania pilotów na poziomie menu głównego.

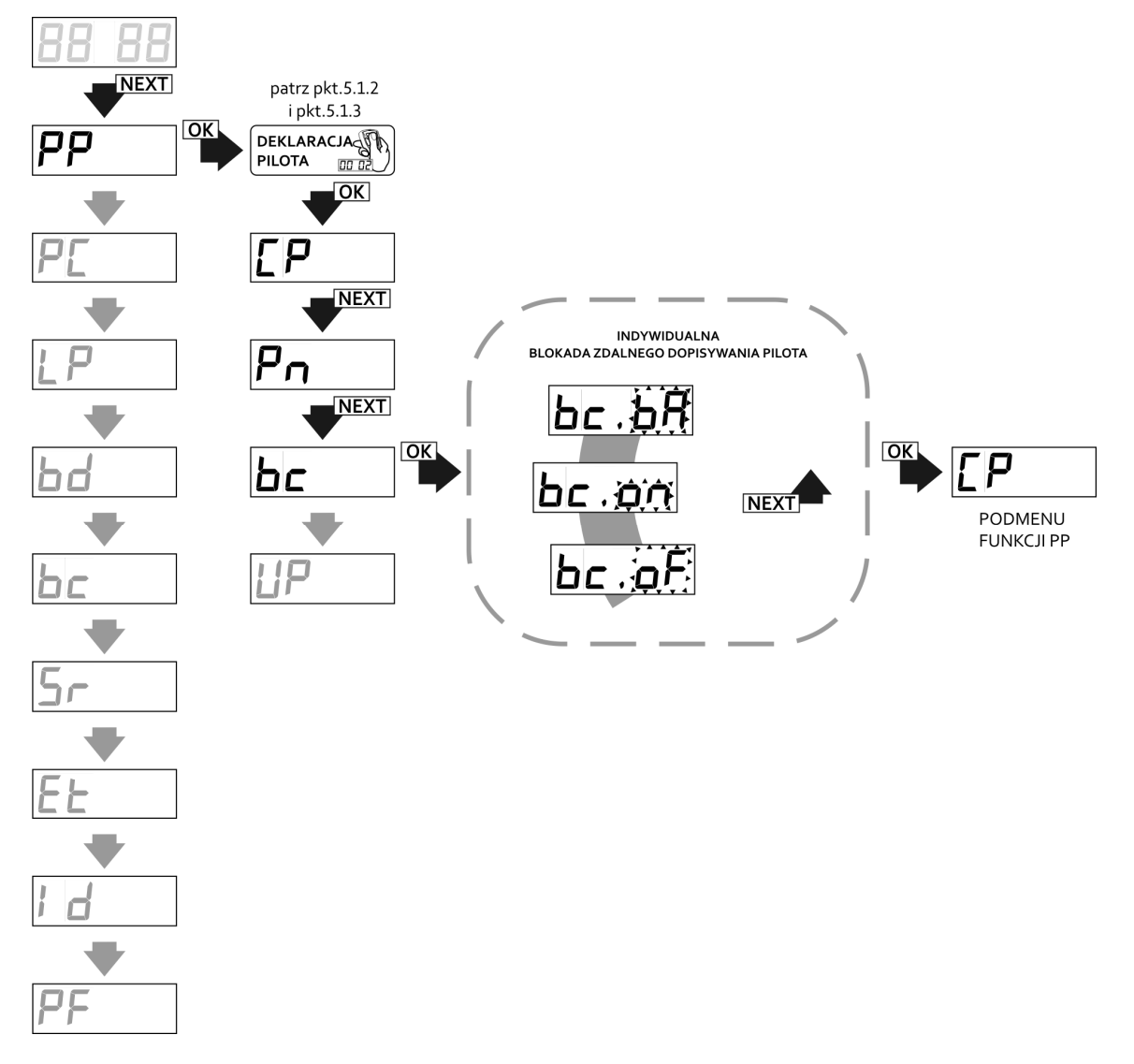

**Rys. 13** Włączanie indywidualnej blokady zdalnego dopisywania pilotów w zasięgu radiowym odbiornika, funkcja bc w podmenu PP odbiornika.

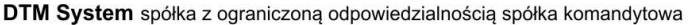

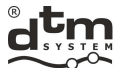

#### **5.1.7. Podopcja UP – usuwanie pilota z pamięci odbiornika**

- Aby usunąć pilota z pamięci odbiornika należy (rys.14):
- będąc w trybie edycji pilota (PP) przyciskiem NEXT ustawić opcję UP i nacisnąć przycisk OK/ESC odbiornika;

Ħ

przy wskazaniu 'UP.A3' wyświetlacza, nacisnąć trzykrotnie przycisk OK/ESC odbiornika celem potwierdzenia.

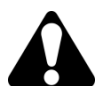

Pozostawiony numer porządkowy skasowanego pilota, będzie przydzielony innemu wpisywanemu w przyszłości pilotowi. Numeracja pozostałych pilotów będzie niezmieniona.

W sytuacji, gdy edytowany pilot ma być tylko czasowo wyłączony z użycia można dla zachowania numeru porządkowego tego pilota w pamięci odbiornika odłączyć mu wszystkie kanały przydzielone do przycisków (opcje P1...P4), zamiast usuwać go całkowicie z pamięci odbiornika.

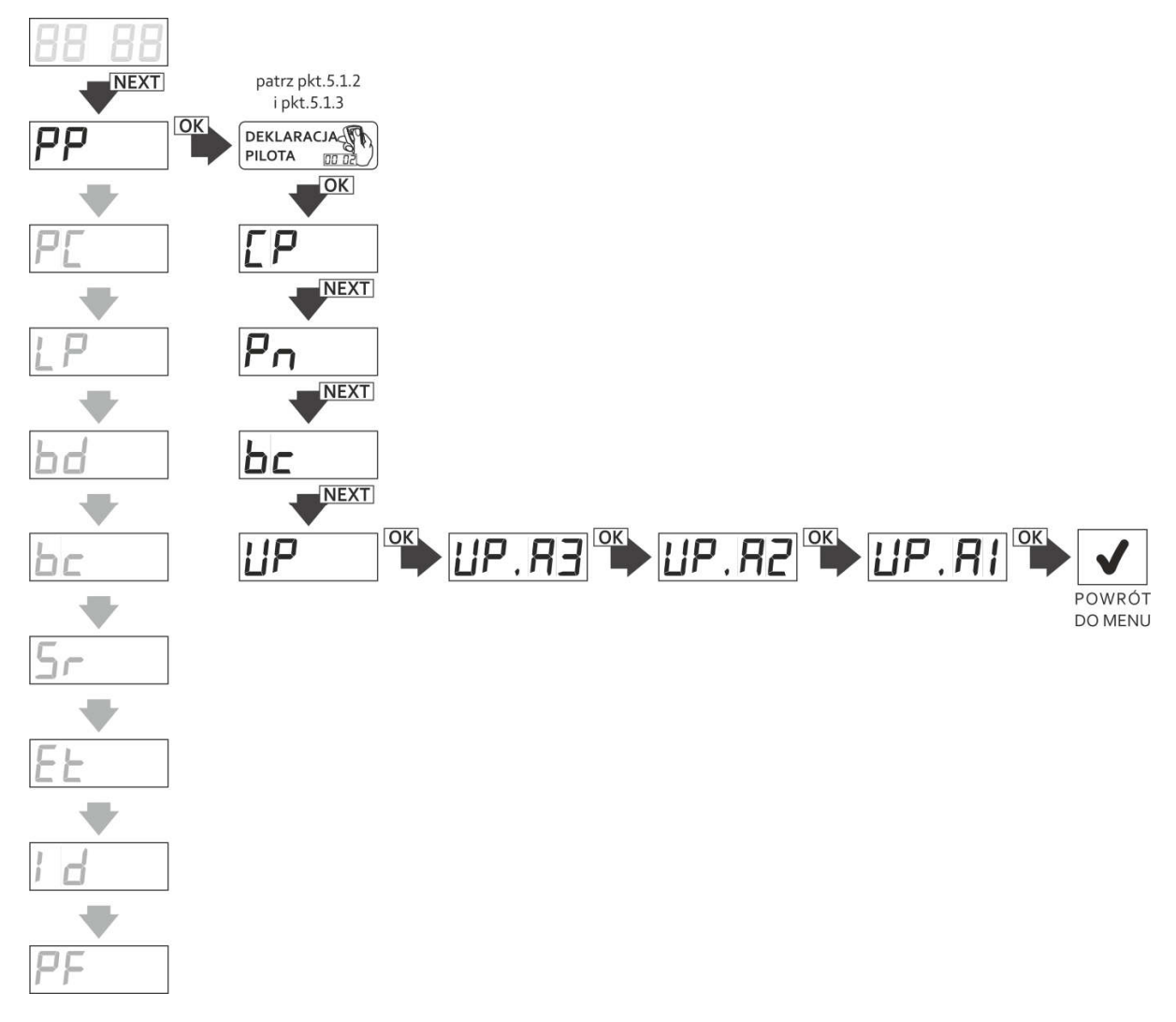

**Rys. 14** Usuwanie zadeklarowanego pilota, funkcja UP w podmenu PP odbiornika.

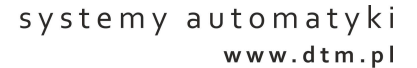

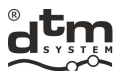

#### **5.2. Opcja PC – programowanie kanałów odbiornika**

**5.2.1. Programowanie trybu bistabilnego i monostabilnego (czasu załączenia)** 

 Czas w trybie monostabilnym możliwy do ustawienia mieści się w przedziale od 0,1s do 6553,5s (ok. 110min.). Czas załączania kanału można zmieniać z rozdzielczością 0,1s.

Ustawienie czasu 0s, powoduje pracę kanału w trybie bistabilnym, natomiast ustawienie czasu większego od zera, włącza pracę w trybie monostabilnym.

Według ustawień fabrycznych, każdy kanał ma wpis: 0 000.5 - co odpowiada czasowi 0,5s i pracy w trybie monostabilnym.

Aby ustawić czas załączenia kanału należy (rys. 14):

- w menu głównym przyciskiem NEXT wybrać opcję PC i nacisnąć przycisk OK/ESC odbiornika; wyświetlacz wskaże 'PC.C1';
- przyciskiem NEXT wybrać żądany kanał i nacisnąć przycisk OK/ESC odbiornika;
- $\triangleright$  krótkie przyciśnięcie przycisku NEXT powoduje zmianę wartości, długie zmianę edytowanej cyfry; naciskając przycisk OK/ESC akceptujemy ustawiony czas;

W każdym momencie można wycofać się z edycji naciskając i przytrzymując przycisk OK/ESC odbiornika.

Jeśli dany kanał jest ustawiony w trybie chwilowym wyświetlane będą '----' . Ustawienie czasu spowoduje automatyczne wyłączenie trybu chwilowego.

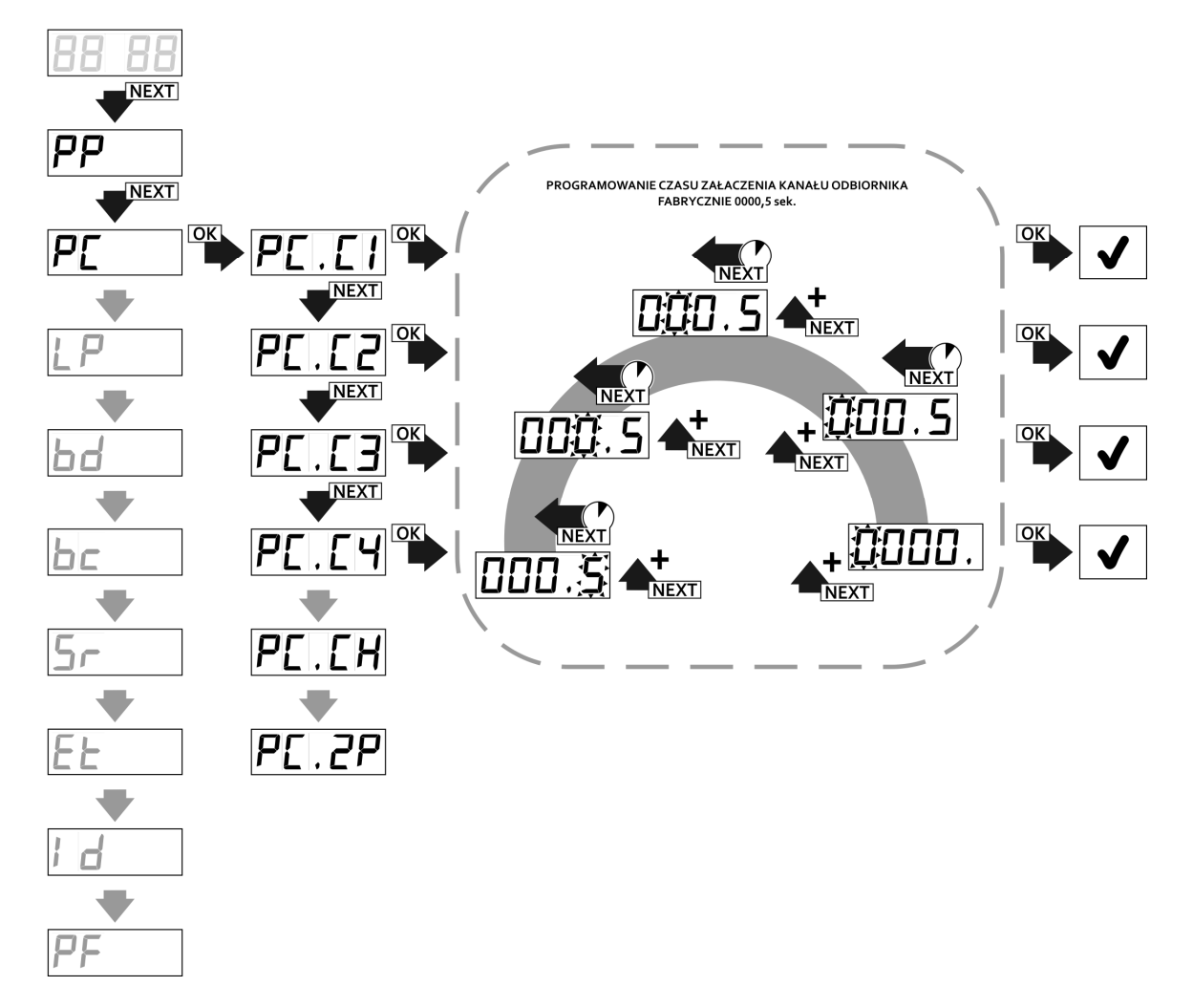

**Rys. 15** Programowanie trybu monostabilnego / bistabilnego kanałów odbiornika, funkcja PC.C1...4.

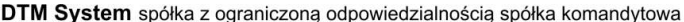

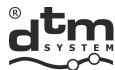

#### **5.2.2. PC.CH – Programowanie trybu chwilowego**

 Uaktywnienie tej funkcji (rys.16) powoduje ustawienie wybranego kanału w tryb pracy chwilowej, tzn. przekaźnik załączany jest na czas przyciśnięcia przycisku pilota. W przypadku pracy kanału w trybie chwilowym, jednorazowe załączenie kanału może nastąpić maksymalnie na 2 minuty. Po tym czasie transmisja sygnału z pilota zostanie przerwana w celu ochrony baterii. Aby kontynuować pracę kanału, należy ponownie nacisnąć przycisk pilota.

Aby włączyć tryb chwilowy należy:

- w menu głównym przyciskiem NEXT wybrać opcję PC i nacisnąć przycisk OK/ESC odbiornika; wyświetlacz wskaże 'PC.C1';
- przyciskiem NEXT wybrać opcję PC.CH i nacisnąć przycisk OK/ESC;
- wyświetlacz wyświetli 'CH.Cx', gdzie 'x' to numer konfigurowanego kanału. Jeśli kanał ma pracować w trybie chwilowym, przyciskiem NEXT ustawiamy przed numerem kanału x znacznik "C" ('Cn.Cx'), jeśli kanał nie ma pracować w trybie chwilowym należy ustawić znacznik "\_" ('CH.\_x'); zmianę numeru edytowanego kanału dokonujemy przyciskiem NEXT przez jego dłuższe przyciśnięcie.

W każdym momencie można wycofać się z edycji naciskając i przytrzymując przycisk OK/ESC odbiornika.

壽

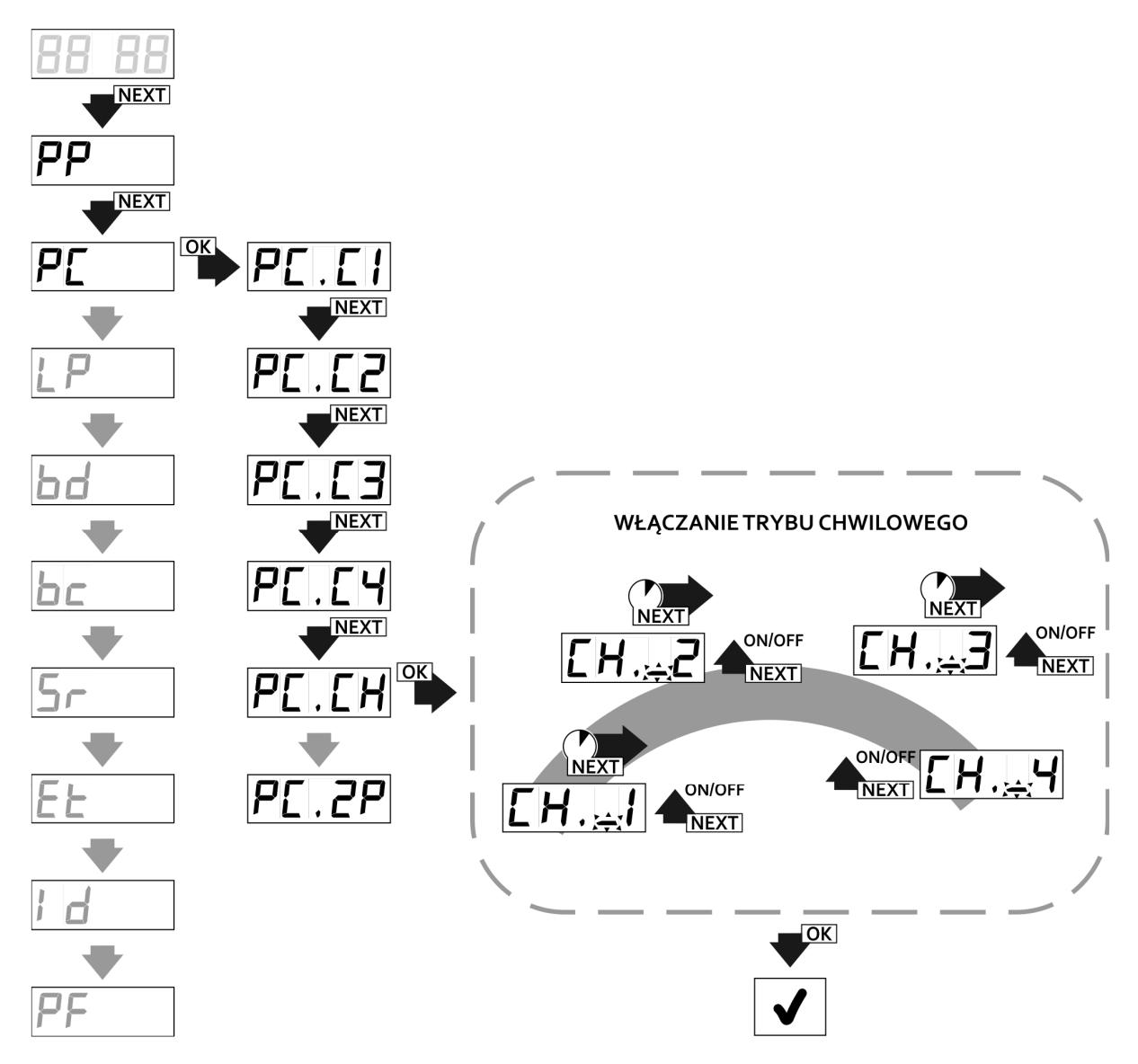

**Rys. 16** Programowanie trybu chwilowego kanałów odbiornika, funkcja PC.CH w menu głównym odbiornika.

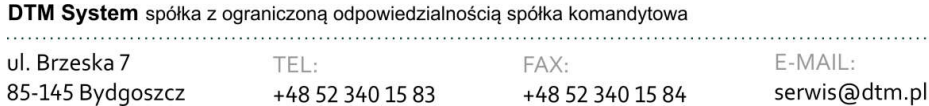

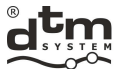

#### **5.2.3. PC.2P – Programowanie funkcji podwójnego przyciśnięcia**

 Uaktywnienie tej funkcji powoduje załączenie wybranego kanału dopiero po drugim naciśnięciu przycisku w pilocie, co zmniejsza prawdopodobieństwo przypadkowego wysterowania kanału. Drugie naciśniecie przycisku musi nastąpić w czasie do 3 sekund po pierwszym wciśnięciu przycisku.

- Aby włączyć funkcję podwójnego przyciśnięcia należy (rys. 17):
- w menu głównym przyciskiem NEXT wybrać opcję PC i nacisnąć przycisk OK/ESC odbiornika;
- wyświetlacz wskaże 'PC.C1';
- będąc w opcji PC przyciskiem NEXT wybrać PC.2P i wcisnąć przycisk OK/ESC;
- wyświetlacz wyświetli '2P.\_x', gdzie 'x' to numer kanału, jaki konfigurujemy, jeśli kanał ma mieć włączoną funkcję podwójnego przyciśnięcia, przyciskiem NEXT ustawiamy przed numerem kanału znacznik "C" ('2P.Cx'), jeśli kanał nie ma mieć włączonej funkcji podwójnego przyciśnięcia należy ustawić znacznik "\_" ('2P.\_x'); zmianę numeru edytowanego kanału dokonujemy przyciskiem NEXT przez jego dłuższe przyciśnięcie.

W każdym momencie można wycofać się z edycji naciskając i przytrzymując przycisk OK/ESC odbiornika.

Ta funkcja dotyczy wyłącznie sterowania przy pomocy nadajników radiowych. Nie dotyczy sterowania z poziomu aplikacji CloudFlex i V-pilot.

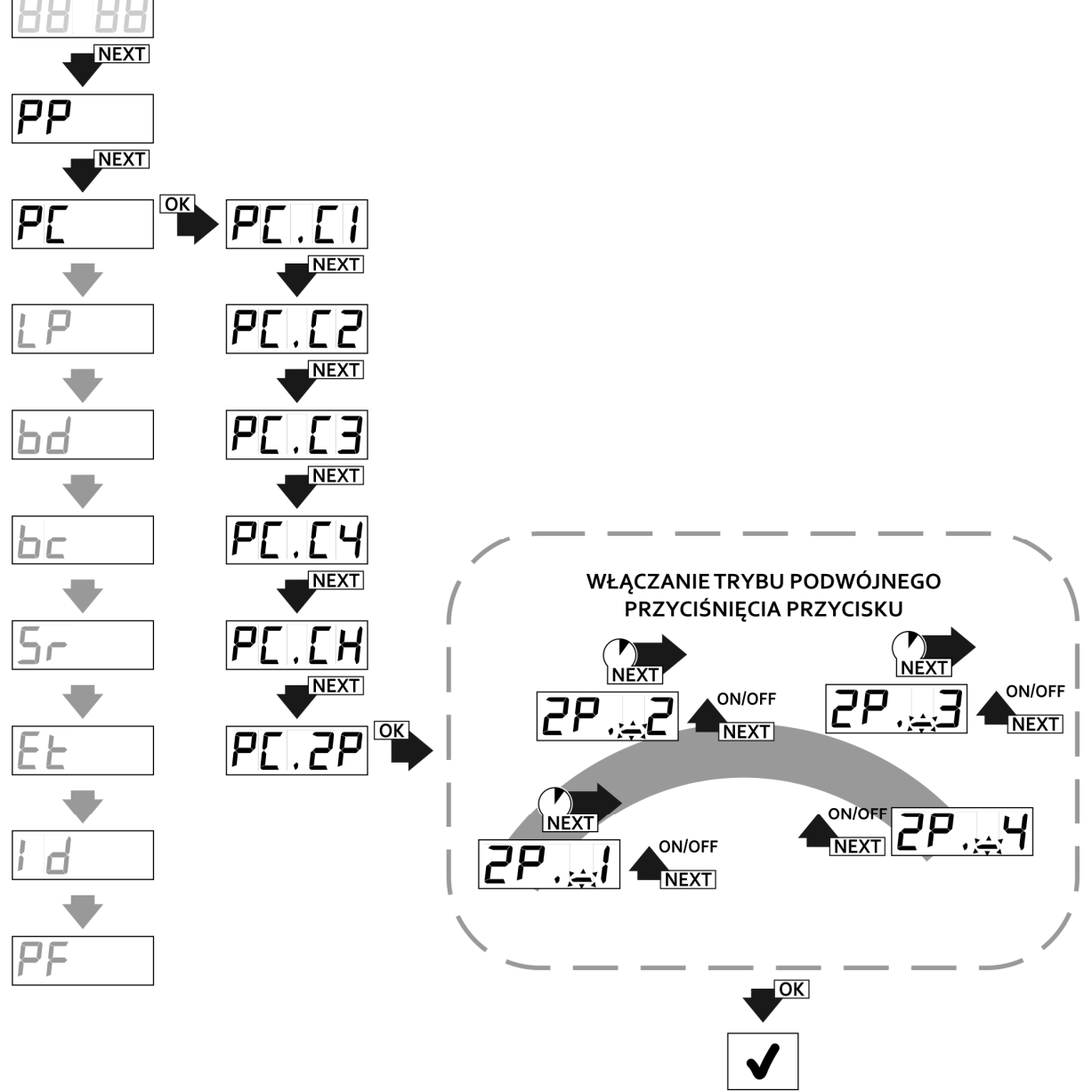

18 Rys. 17 **Programowanie podwójnego przyciśnięcia przycisku, funkcja PC.2P w menu głównym odbiornika.**

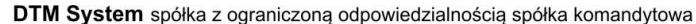

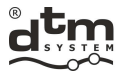

#### **5.3. Opcja LP – liczba pilotów wpisanych do odbiornika**

- Opcja LP służy do podglądu ilości wpisanych pilotów do odbiornika. Aby sprawdzić ilość wpisanych pilotów należy (rys. 18):
- z poziomu menu głównego przyciskiem NEXT wybrać opcję LP i nacisnąć przycisk OK/ESC odbiornika;

 $\mathbb{Z}$ 

合

zostanie wyświetlony numer odpowiadający liczbie zaprogramowanych pilotów w odbiorniku;

d.

w celu powrotu do menu głównego nacisnąć przycisk OK/ESC odbiornika.

 $\blacksquare$ 

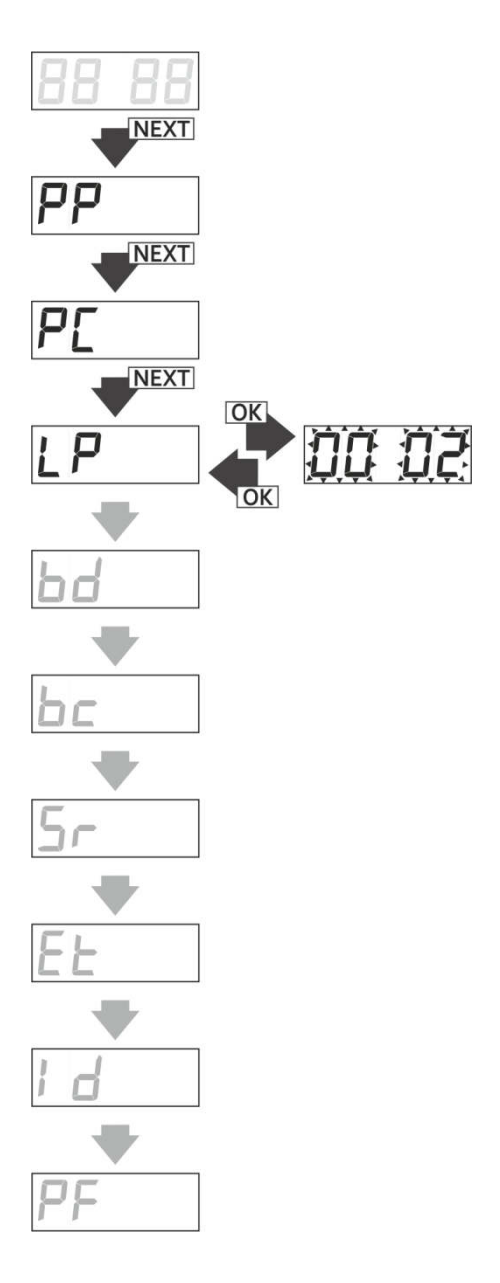

**Rys. 18** Kontrola liczby pilotów w pamięci odbiornika, funkcja LP w menu głównym odbiornika.

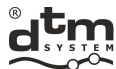

#### **5.4. Opcja bd – blokada dostępu do menu głównego odbiornika (kod PIN)**

 Opcja bd służy do ustawienia blokady dostępu do menu głównego odbiornika. Po włączeniu blokady każdorazowa próba wejścia do menu będzie wymagała podania kodu PIN (rys.19).

- Aby włączyć blokadę dostępu do menu odbiornika należy (rys.20):
- > z poziomu menu głównego przyciskiem NEXT wybrać opcję bd i nacisnąć przycisk OK/ESC odbiornika;<br>→ przyciskiem NEXT ustawić wartość parametru na 'on' i nacisnąć przycisk OK/ESC odbiornika;
- przyciskiem NEXT ustawić wartość parametru na 'on' i nacisnąć przycisk OK/ESC odbiornika;
- na wyświetlaczu pojawi się migająca pierwsza cyfra kodu PIN;
- $\geq$ naciskając przycisk NEXT, wybrać wartość pierwszej cyfry kodu PIN;<br>  $\geq$ nacisnać i przytrzymać przycisk NEXT, aby edytować kolejna cyfre ko
- nacisnąć i przytrzymać przycisk NEXT, aby edytować kolejną cyfrę kodu PIN;
- $\geq$  następne cyfry ustawiać analogicznie;<br> $\geq$  po wprowadzeniu kodu wcisnać przyci
- po wprowadzeniu kodu wcisnąć przycisk OK/ESC w odbiorniku;
- zacznie migać symbol 'on' na wyświetlaczu;
- ponownie wcisnąć przycisk OK/ESC w celu potwierdzenia kodu PIN;
- powtórnie ustawić identyczny kod i zaakceptować OK/ESC;
- przy wskazaniu wyświetlacza 'on.A3', nacisnąć trzykrotnie przycisk OK/ESC aby zaakceptować blokadę kodem PIN.

Aby wyłączyć blokadę dostępu do odbiornika należy (rys.20):

- z poziomu menu głównego przyciskiem NEXT ustawić opcję bd i nacisnąć przycisk OK/ESC odbiornika;
- przyciskiem NEXT ustawić wartość parametru na 'oF' i nacisnąć przycisk OK/ESC;
- gdy na wyświetlaczu pojawi się symbol 'bc.A3', nacisnąć trzykrotnie przycisk OK/ESC odbiornika.

Naciskając i przytrzymując przycisk OK/ESC odbiornika można powrócić do menu odbiornika.

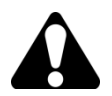

**UTRATA KODU PIN TRWALE BLOKUJE DOSTĘP DO MENU PROGRAMU. ODBLOKOWANIE DOSTĘPU WYMAGA INGERENCJI W UKŁAD PAMIĘCI EEPROM PRZEZ PRODUCENTA. Samodzielne odblokowanie możliwe jest z poziomu aplikacji CloudFlex (patrz pkt.8)** 

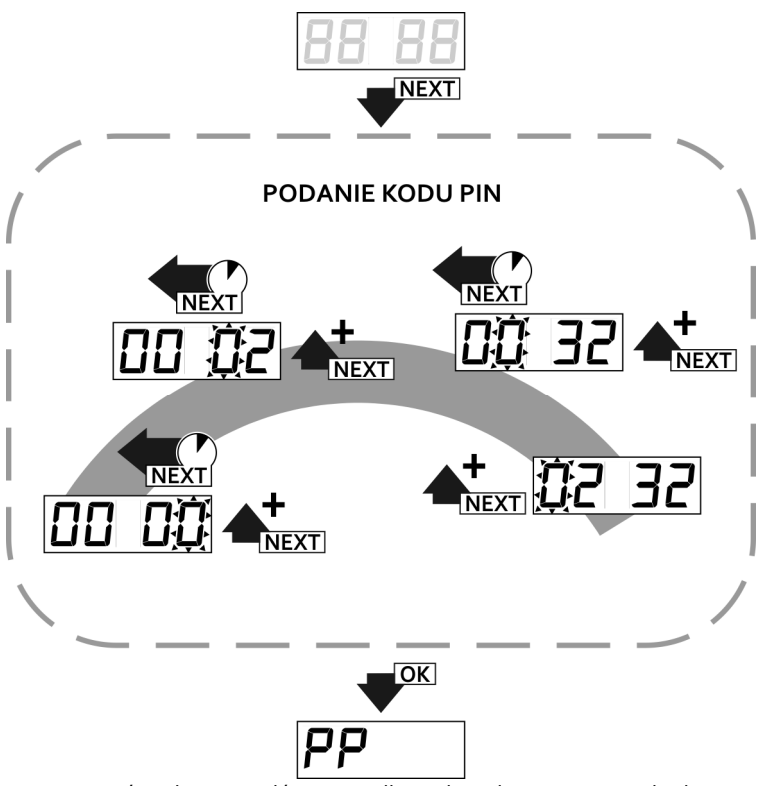

**Rys. 19** Wejście do menu głównego odbiornika zabezpieczonego kodem PIN.

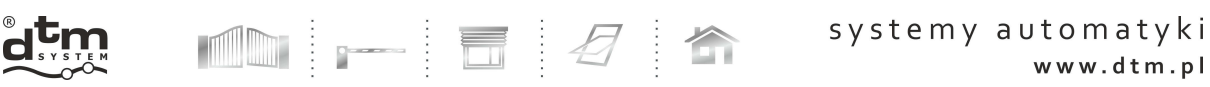

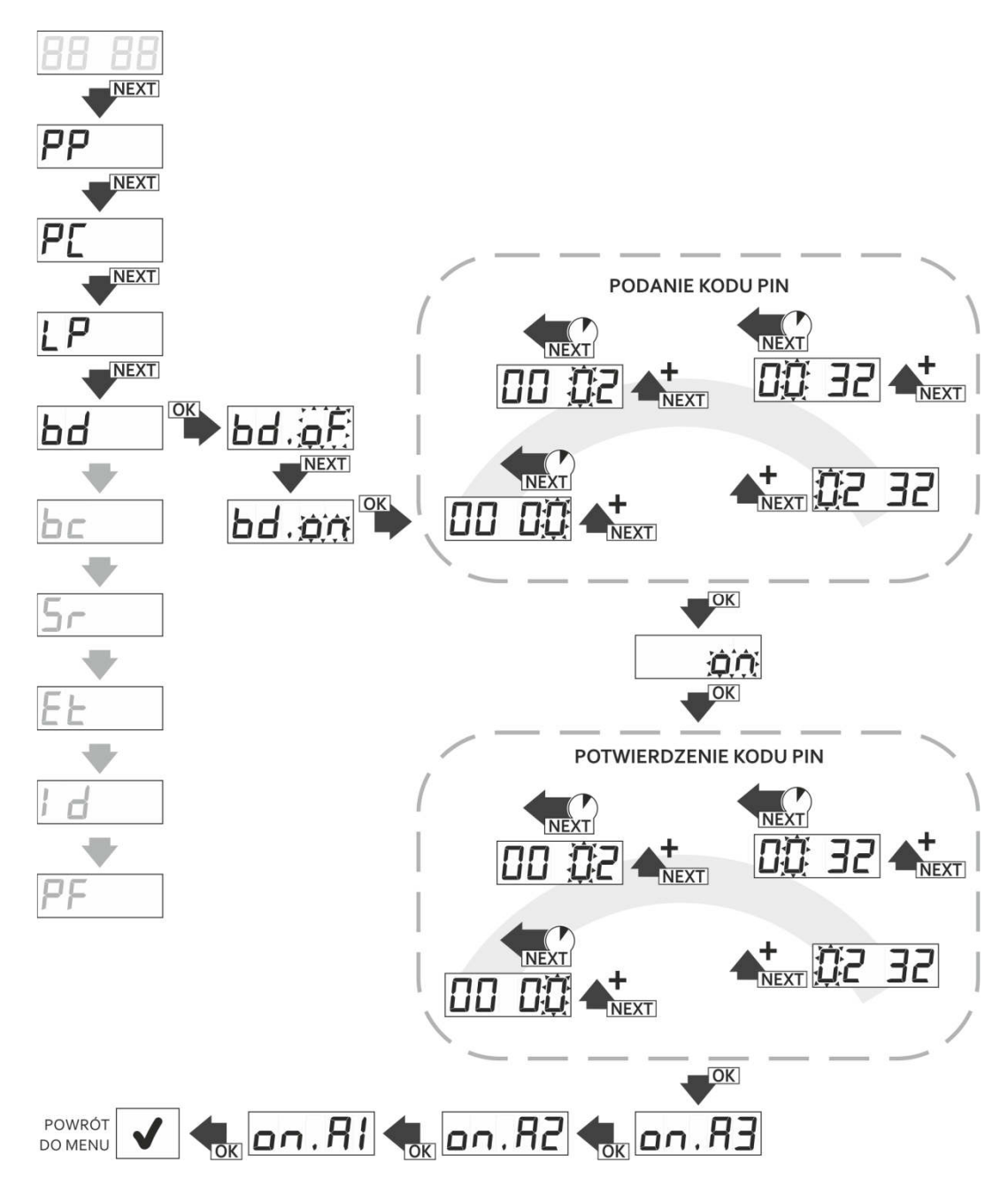

**Rys. 20** Zabezpieczenie menu odbiornika kodem PIN, funkcja bd w menu głównym odbiornika.

. . . . . . . . .

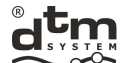

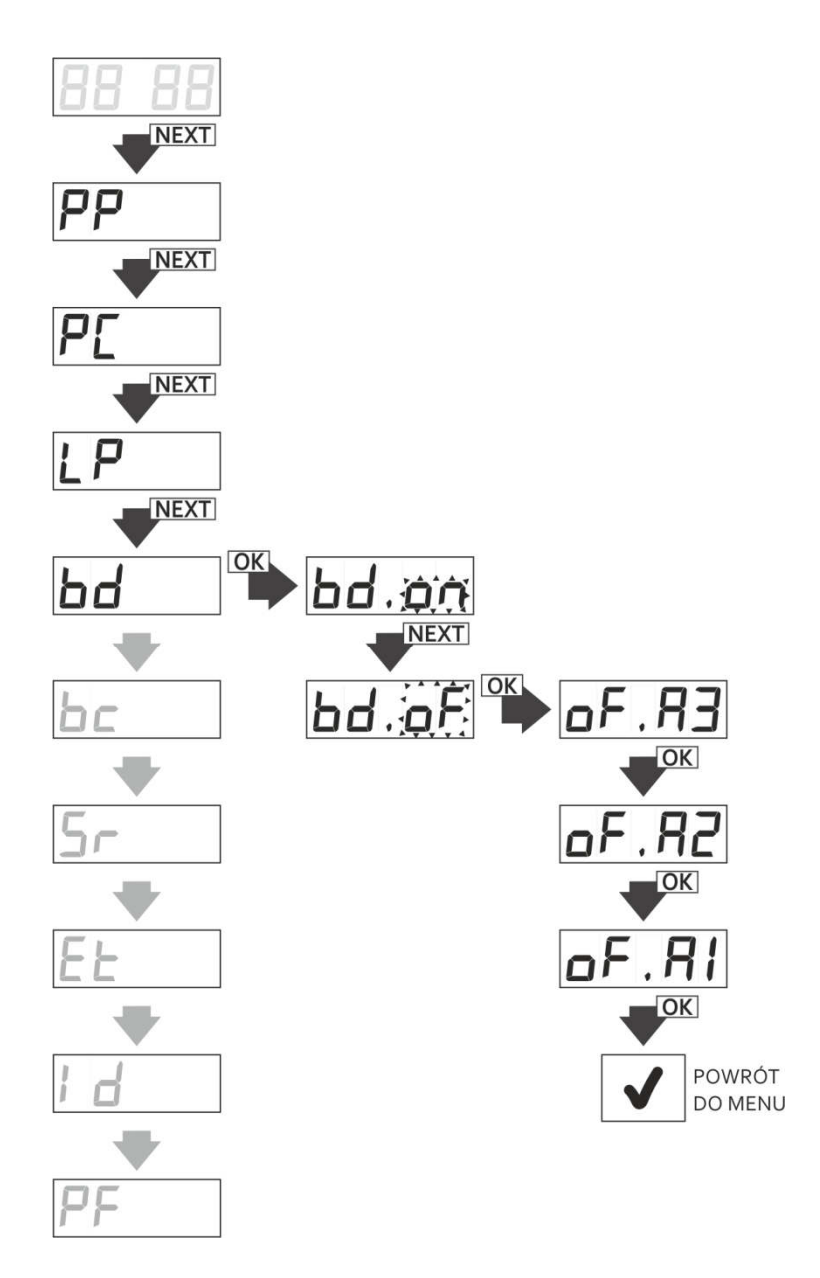

合

 $\frac{1}{2}$ 

**Rys. 21** Wyłączenie kodu zabezpieczającego menu odbiornika, funkcja bd w menu głównym odbiornika.

DTM System spółka z ograniczoną odpowiedzialnością spółka komandytowa 

 $\sim$ 

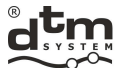

#### **5.5. Opcja bc – globalna blokada funkcji zdalnego dopisywania**

 Opcja bc w menu głównym służy do całkowitego zablokowania funkcji zdalnego dopisywania pilotów w odbiorniku. Aby włączyć/wyłączyć blokadę należy (rys.22):

- z poziomu menu głównego przyciskiem NEXT wybrać opcję bc i nacisnąć przycisk OK/ESC odbiornika;
- przyciskiem NEXT ustawić 'on' blokada włączona lub 'oF' blokada wyłączona i nacisnąć przycisk OK/ESC odbiornika.

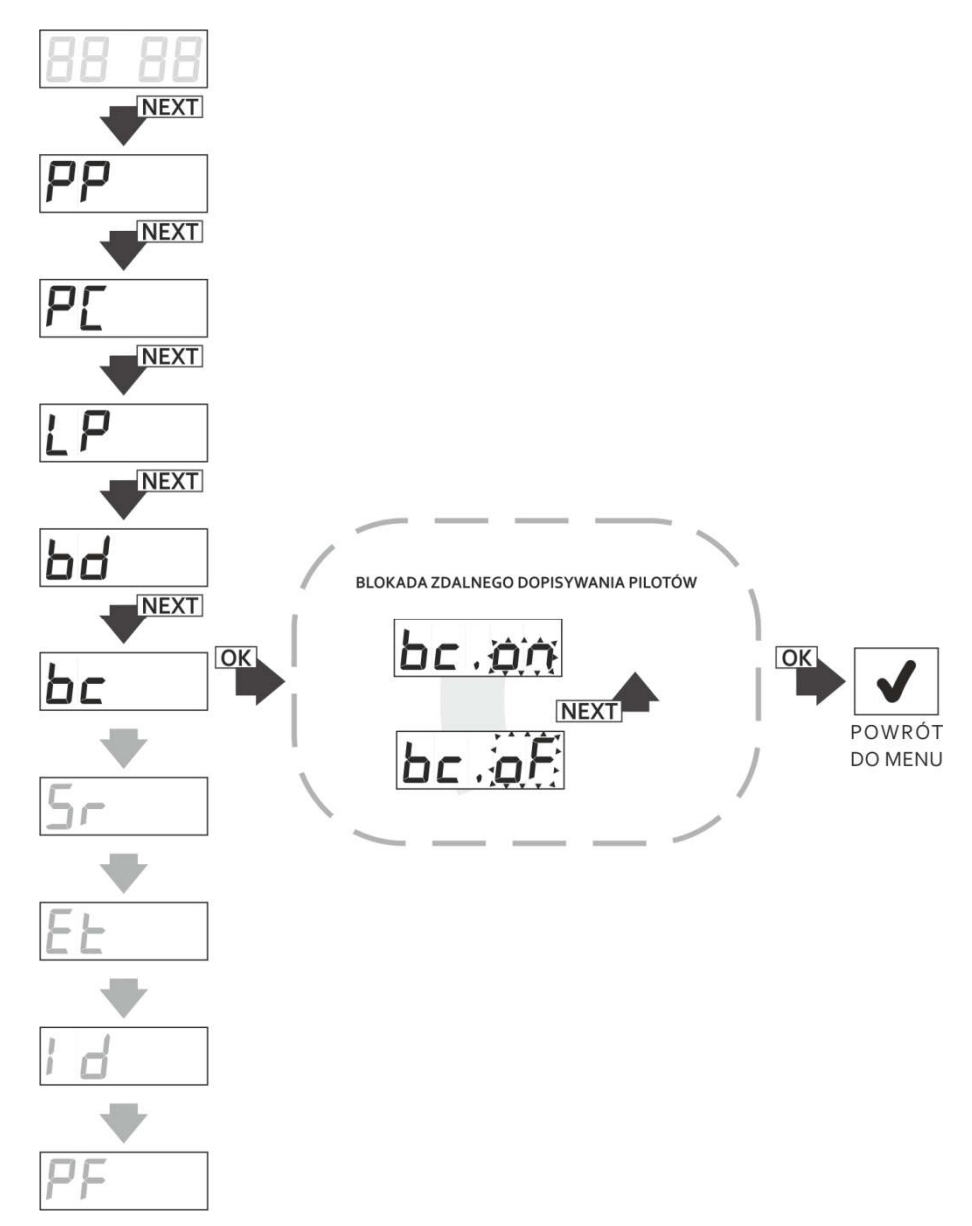

**Rys. 22** Globalna blokada zdalnego dopisywania pilotów.

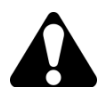

Włączenie /wyłączenie globalnej opcji 'bc', nie ma wpływu na ustawienia lokalnych opcji 'bc' poszczególnych pilotów. Ustawienie to jest nadrzędne względem blokady zdalnego dopisywania ustawionej dla indywidualnych pilotów.

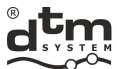

#### **5.6. Opcja Sr – ustawienia wejścia INPUT odbiornika. Tryb sterowania ręcznego i tryb sygnalizacji stanu.**

 $\vdash$   $\blacksquare$ 

 Odbiornik FLEX868 wyposażony został w wejście INPUT (rys.2) mogące pracować w jednym z dwóch trybów: trybie sterowania ręcznego lub trybie sygnalizacji stanu.

Parametry wejścia, które można zmienić to:

- Sr.CA przypisania kanałów, jakie mają być tym wejściem wyzwalane w trybie sterowania ręcznego (można sterować kilkoma jednocześnie);
- $\triangleright$  Sr.ln typ wejścia NO/NC;
- Sr.tI potrzebny czas naruszenia dla uaktywnienia wejścia;
- Sr.St ustawienie wejścia w tryb sygnalizacji stanu.

#### **5.6.1. Ustawienie parametrów wejścia INPUT.**

Aby kolejno ustawić parametry wejścia INPUT:

- z poziomu menu głównego przyciskiem NEXT wybrać opcję Sr i nacisnąć przycisk OK/ESC odbiornika; wyświetlacz wyświetli 'Sr.CA';
- przyciskiem NEXT przejść do opcji 'Sr.In';
- przycisnąć przycisk OK/ESC wyświetlacz wskaże 'In.no' (rys.24);
- przyciskiem NEXT ustawić wymagany typ wejścia (typu NC 'In.nc', typu NO 'In.no'), zaakceptować naciskając przycisk OK/ESC odbiornika;
- przejść przyciskiem NEXT do funkcji Sr.tI; przyciskiem OK/ESC wejść do funkcji wyświetlacz wyświetli 'tI.0' (rys.25);
- przyciskiem NEXT ustawić wymagany czas w zakresie 0...9s i zatwierdzić przyciskiem OK/ESC;
- naciskając i przytrzymując przycisk OK/ESC odbiornika powrócić do menu odbiornika.

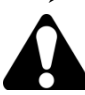

Zmiana parametru Sr.In może skutkować natychmiastowym wyzwoleniem kanału(ów)

#### **5.6.2. Tryb sterowania ręcznego.**

 Tryb sterowania ręcznego umożliwia ręczne załączanie kanałów odbiornika po podłączeniu do zacisków śrubowych A i B przycisku chwilowego.

Aby ustawić wejście w tryb sterowania ręcznego należy kolejno:

- z poziomu menu głównego przyciskiem NEXT wybrać opcję Sr i nacisnąć przycisk OK/ESC odbiornika; wyświetlacz wyświetli 'Sr.CA' (rys.23);
- przycisnąć przycisk OK/ESC;
- wyświetlacz wyświetli 'Sr\_x', gdzie 'x' to numer kanału, jaki kojarzymy z wejściem sterowania ręcznego, jeśli wejście sterowania ręcznego ma sterować wybranym kanałem, przyciskiem NEXT ustawiamy przed numerem kanału znacznik "C" ('Sr.Cx'), jeśli kanał nie ma być włączany należy ustawić znacznik "\_" ('Sr.\_x'); zmianę numeru edytowanego kanału dokonujemy przyciskiem NEXT przez jego dłuższe przyciśnięcie;
- zaakceptować konfigurację kanałów przyciskiem OK/ESC;
- naciskając i przytrzymując przycisk OK/ESC odbiornika powrócić do menu odbiornika.

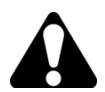

Ustawienie kanału aktywnego dla wejścia sterowania ręcznego ('Sr.CA') automatycznie wyłącza tryb sygnalizacji stanu ('Sr.St').

#### **5.6.3. Tryb sygnalizacji stanu.**

Tryb sygnalizacji informuje o stanie wejścia.

Aby ustawić wejście w tryb sygnalizacji stanu należy kolejno:

- z poziomu menu głównego, przyciskiem NEXT, wybrać opcję Sr;
- nacisnąć przycisk OK/ESC, przyciskiem NEXT wybrać podopcję 'St' (rys.26);
- w podopcji 'St' ustawić przyciskiem NEXT wartość parametru na 'on';
- zatwierdzić wybór przyciskiem OK/ESC;
- naciskając i przytrzymując przycisk OK/ESC odbiornika powrócić do menu.

W zależności od ustawienia typu wejścia 'no'/'nc', trybem aktywnym jest zwarcie lub rozwarcie zacisków A i B wejścia oznaczonego INPUT. W momencie zmiany stanu wejścia INPUT na aktywny na wyświetlaczu odbiornika pojawia się komunikat 'Sr.on'. W momencie zmiany stanu wejścia INPUT na nieaktywny na wyświetlaczu pojawia się komunikat 'Sr.oF'.

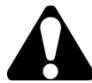

Włączenie trybu sygnalizacji stanu usuwa wszystkie powiązania kanałów z wejściem sterowania ręcznego.

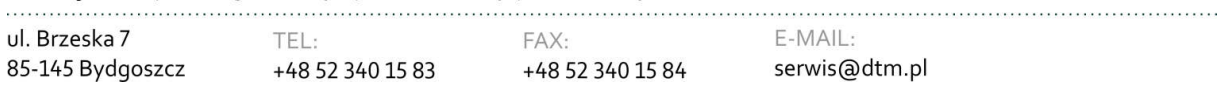

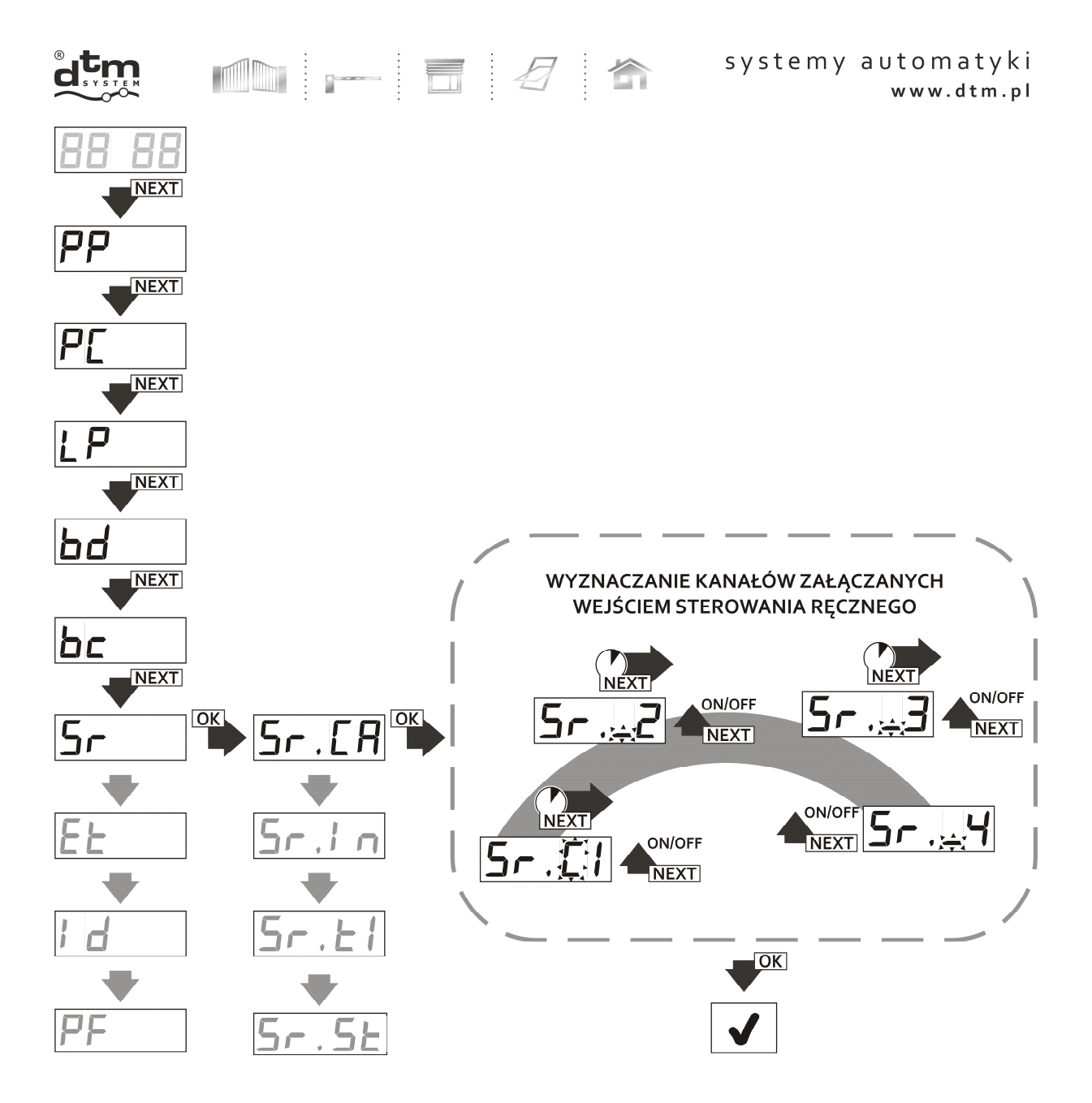

**Rys.23** Przypisanie kanałów odbiornika do wejścia w trybie sterowania ręcznego, funkcja Sr.CA.

. . . . . . . . .

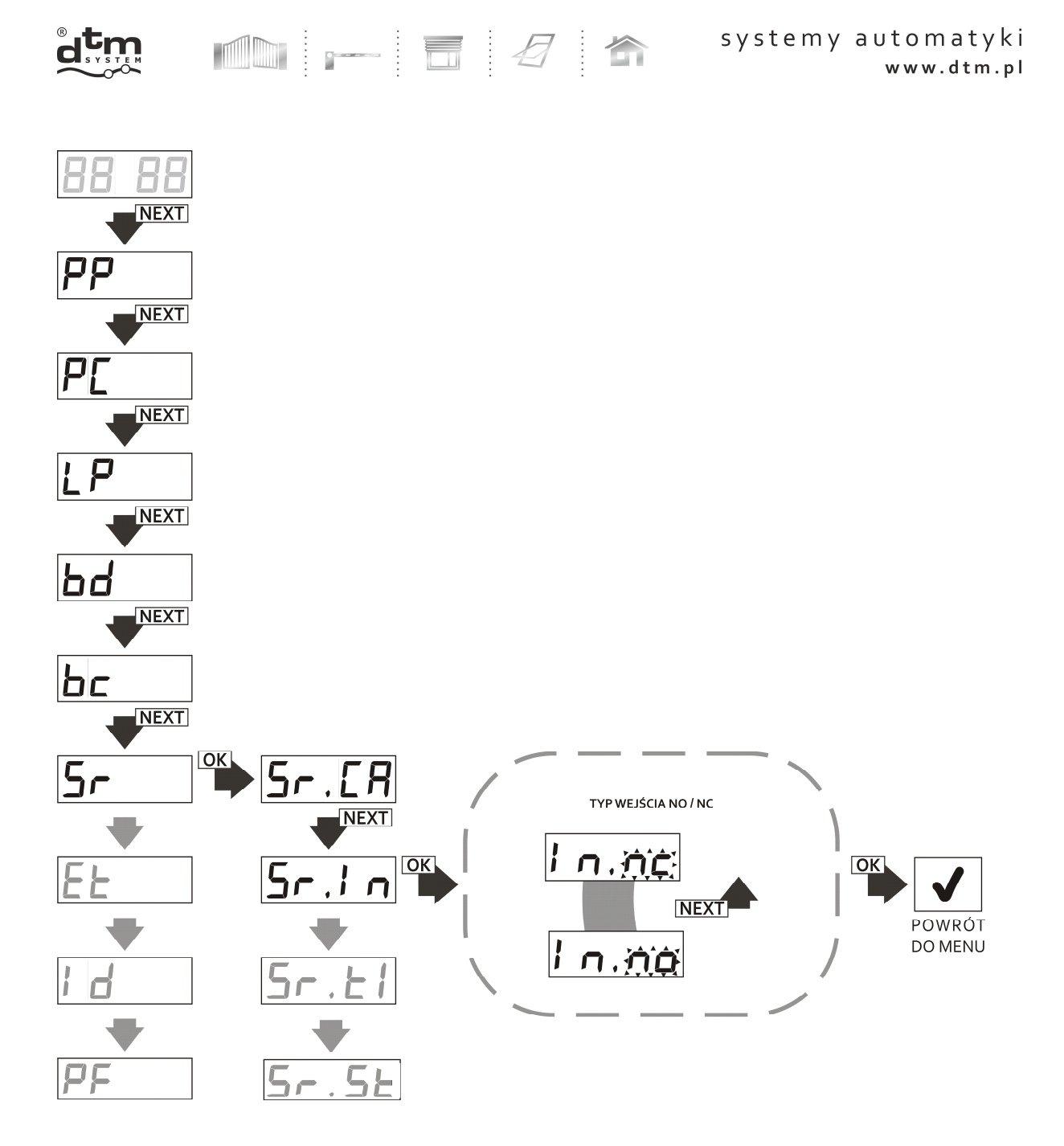

**Rys. 24** Programowanie typu wejścia INPUT, funkcja Sr.In.

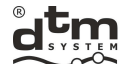

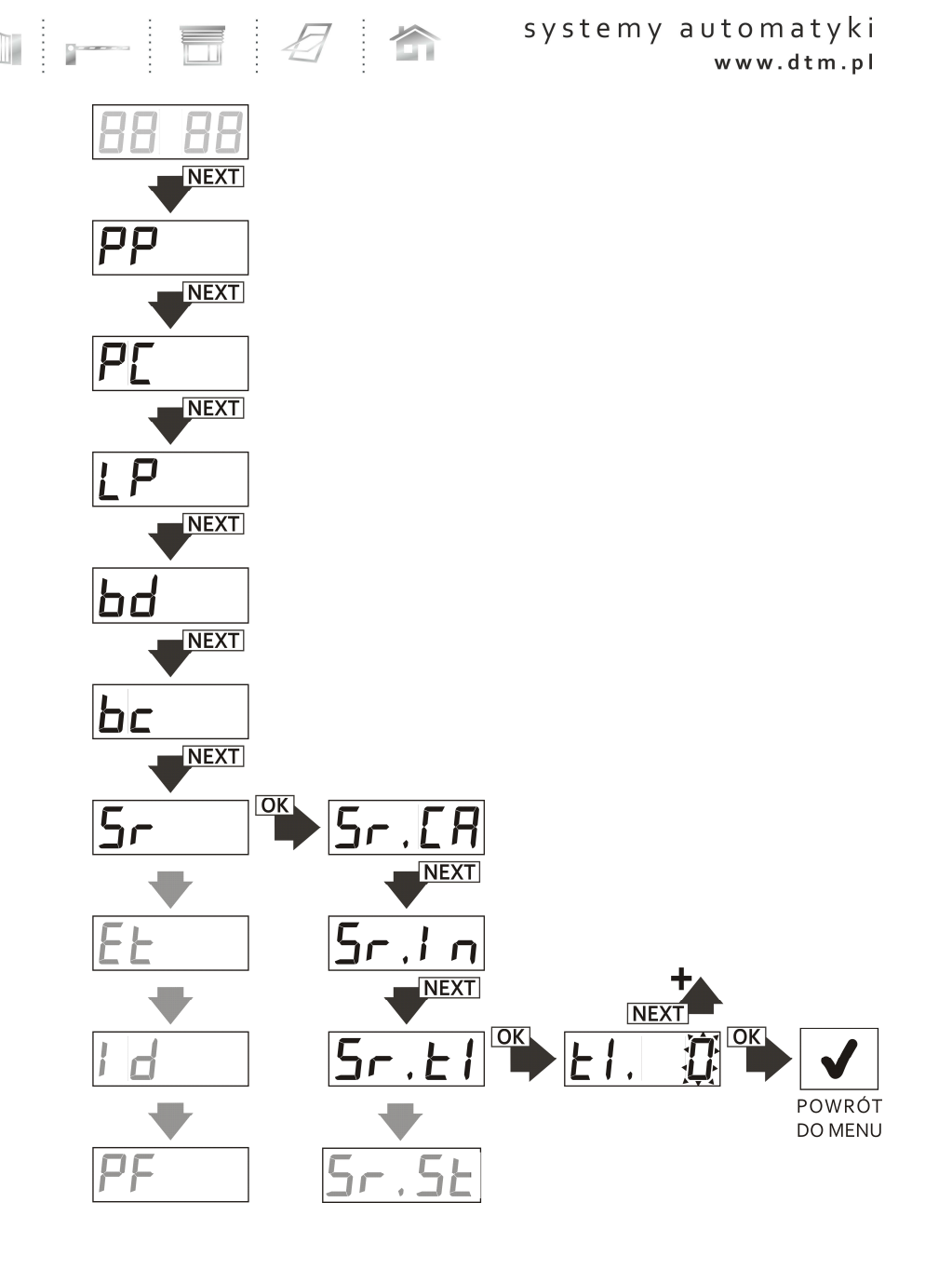

**Rys. 25** Programowanie czasu naruszenia (zwłoki) wejścia INPUT, funkcja Sr.ti.

 $\sim$ 

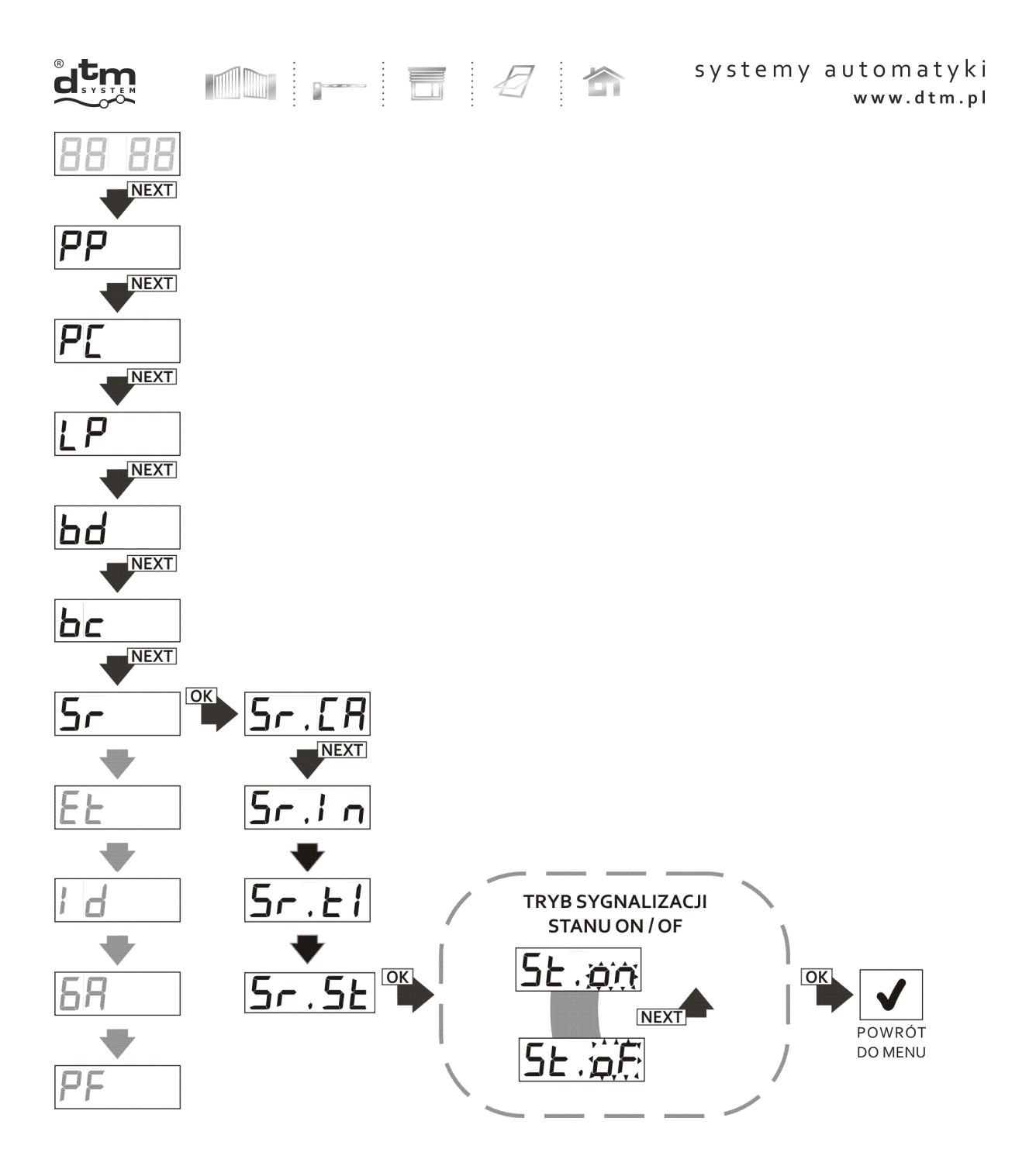

**Rys. 26** Ustawienie wejścia odbiornika w tryb sygnalizacji stanu, funkcja Sr.St.

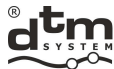

#### **5.7. Opcja Et – ustawienia sieci ethernet**

 Opcja ta przeznaczona jest dla użytkowników odbiornika FLEX868 wyposażonego w kartę WL (rys.1), która pozwala sterować i zarządzać odbiornikiem poprzez sieć Wi-Fi i dedykowaną aplikację CloudFlex. Dostępne są podopcje: tP – włączenie / wyłączenie komunikacji Wi-Fi, AF – sprawdzenie adresu fizycznego karty/ MAC adres, SI – siła sygnału.

Kolejność wykonywania czynności dla włączenia / wyłączenia komunikacji po sieci Wi-Fi odbiornika (rys.27):

- > z poziomu menu głównego odbiornika przyciskiem NEXT wybrać opcję Et i nacisnąć przycisk OK/ESC odbiornika;<br>→ nrzy wskazaniu wyświetlacza 'Et.tP' nacisnać przycisk OK/ESC odbiornika;
- przy wskazaniu wyświetlacza 'Et.tP' nacisnąć przycisk OK/ESC odbiornika;
- przyciskiem NEXT włączyć komunikację 'nC' lub wyłączyć 'oF' komunikację po Wi-Fi;

Ħ

zatwierdzić przyciskiem OK/ESC.

W celu rezygnacji ze zmian należy w dowolnym momencie nacisnąć i przytrzymać przycisk OK/ESC odbiornika.

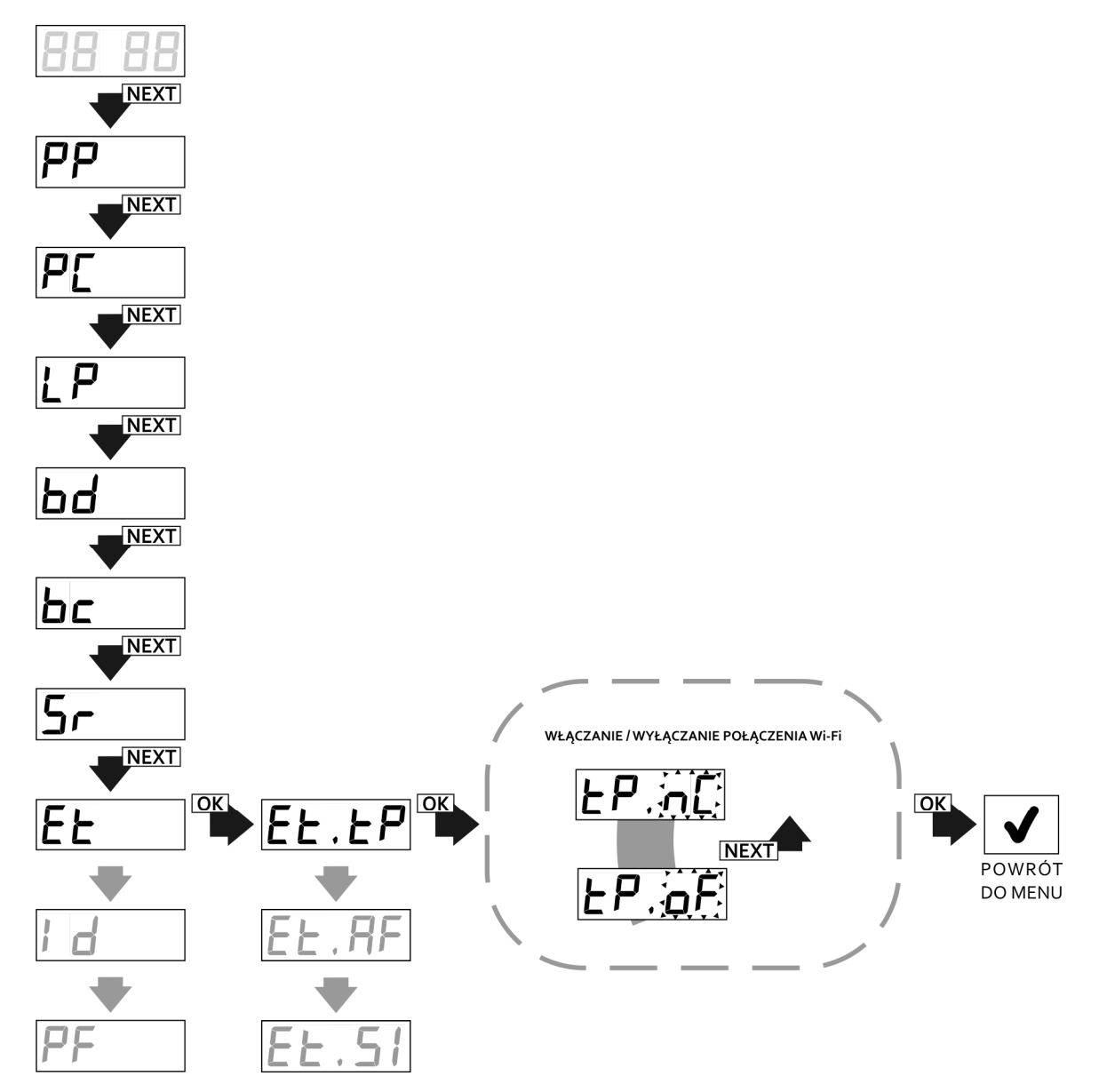

**Rys. 27** Włączanie/wyłączanie komunikacji Wi-Fi, funkcja Et.tP.

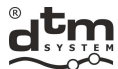

Aby sprawdzić adres fizyczny (MAC adres) karty WL należy (rys.28):

- z poziomu menu głównego odbiornika przyciskiem NEXT wybrać opcję Et i nacisnąć przycisk OK/ESC odbiornika;
- przyciskiem NEXT wybrać opcję Et.AF i nacisnąć przycisk OK/ESC odbiornika;

Ħ

 zostanie wyświetlony adres fizyczny w trzech fazach: 'xxxx', następnie 'yyyy' i 'zzzz', co oznacza numer MAC: xxxxyyyyzzzz; odbiornik po wyświetleniu tego adresu karty WL powróci do menu głównego odbiornika.

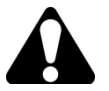

Adres fizyczny MAC karty WL jest również umieszczony bezpośrednio na karcie WL.

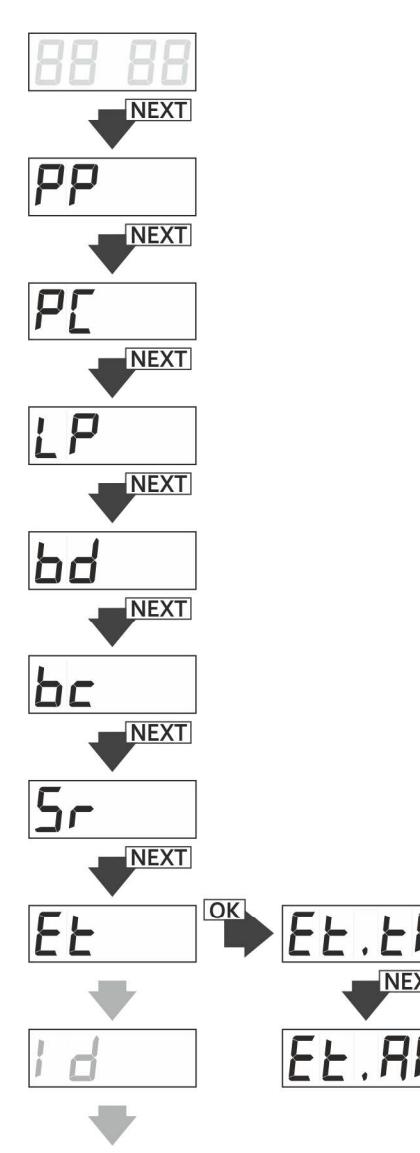

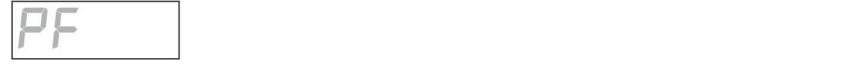

 $OK$ 

**NEXT** 

**RF** 

 $2s$ 

nп

20I

**Rys. 28** Wyświetlanie adresu fizycznego karty WL, funkcja Et.AF.

DTM System spółka z ograniczoną odpowiedzialnością spółka komandytowa

 $2s$ 

**N5** 

**AY** 

 $25<sup>2</sup>$ 

POWRÓT DO MENU

 $\overline{\mathsf{C}}$ 

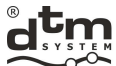

W celu ułatwienia prac, podczas instalacji odbiornika z zamontowaną bezprzewodową kartą WL, można przy pomocy funkcji SI w podmenu funkcji Et uzyskać informację o sile sygnału, jaki dociera do odbiornika z urządzenia nadawczego (AccessPoint/router). Aby taką informację uzyskać należy (rys.29):

- z poziomu menu głównego odbiornika przyciskiem NEXT wybrać opcję Et i nacisnąć przycisk OK/ESC odbiornika;
- przyciskiem NEXT wybrać opcję Et.SI i nacisnąć przycisk OK/ESC odbiornika; zostanie wyświetlona siła sygnału w jednostkach dBm;
- $\triangleright$  aby powrócić do "podmenu funkcji Et" należy ponownie nacisnąć przycisk OK/ESC.

Naciskając i przytrzymując przycisk OK/ESC odbiornika można powrócić do menu głównego odbiornika.

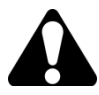

Siła sygnału podawana w funkcji SI jest wartością orientacyjną. Im wartość jest bliższa "0" tym siła sygnału jest większa. Wyświetlana wartość sygnału uaktualniana jest co 1s.

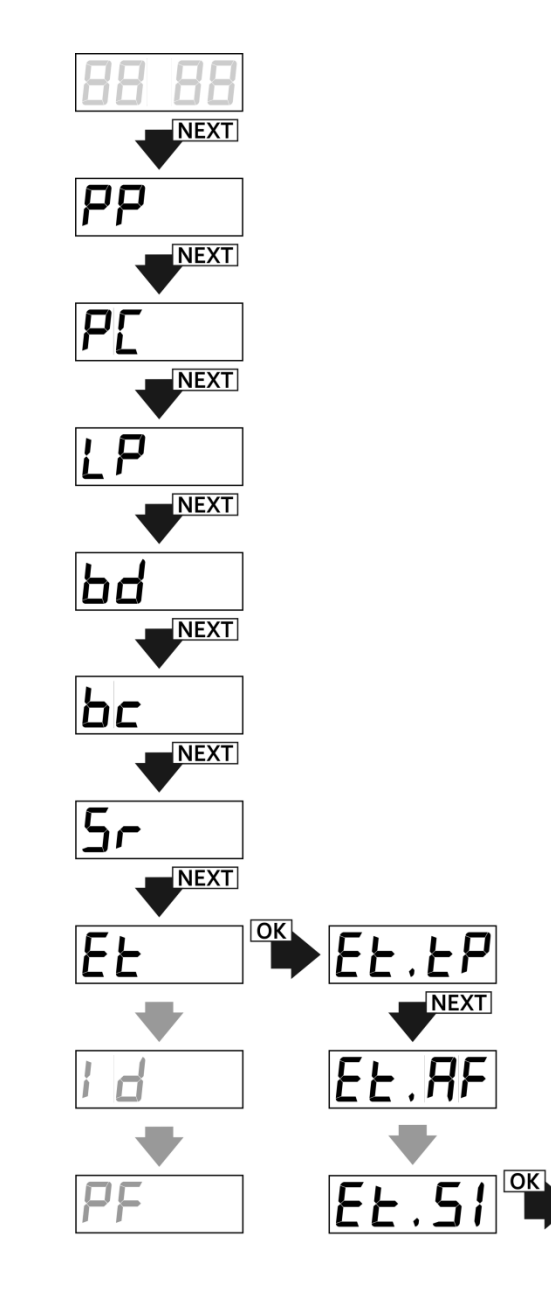

POWRÓT DO PODMENU Et

**Rys. 29** Wyświetlanie siły sygnału radiowego nadajnika (routera).

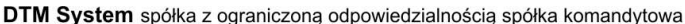

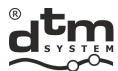

#### **5.8. Opcja GA – ustawienie kodu uwierzytelniającego funkcji Galactic**

Funkcja Galactic pozawala na zdalne dopisywanie pilotów zaprogramowanych i skonfigurowanych poza instalacją, bez fizycznego dostępu do przycisków odbiornika.

Warunkiem powodzenia dopisania jest zgodność kodu uwierzytelniającego ustawionego w pilocie z kodem ustawionym w odbiorniku.

#### **5.8.1 Włączenie/wyłączenie funkcji Galactic. Manualne wprowadzenie kodu uwierzytelniającego do odbiornika.**  Aby ustawić kod uwierzytelniający w odbiorniku należy kolejno:

- > z poziomu menu głównego przyciskiem NEXT wybrać opcję 'GA' i nacisnąć przycisk OK/ESC odbiornika;<br>→ orzyciskiem NEXT ustawić wartość parametru na 'on' i nacisnąć przycisk OK/ESC odbiornika;
- przyciskiem NEXT ustawić wartość parametru na 'on' i nacisnąć przycisk OK/ESC odbiornika;
- na wyświetlaczu pojawi się migający pierwszy znak kodu uwierzytelniającego Galactic;
- naciskając przycisk NEXT, wybrać wartość pierwszego znaku kodu uwierzytelniającego Galactic;
- nacisnąć i przytrzymać przycisk NEXT aby edytować kolejny znak kodu uwierzytelniającego Galactic;
- $\triangleright$  nastepne znaki ustawić analogicznie;
- po wprowadzeniu kodu wcisnąć przycisk OK/ESC w odbiorniku;
- przy wskazaniu wyświetlacza 'on.A3', nacisnąć trzykrotnie przycisk OK/ESC aby zaakceptować ustawienie kodu uwierzytelniającego funkcji Galactic.

Aby wyłączyć funkcję Galactic, należy:

- z poziomu menu głównego przyciskiem NEXT wybrać opcję 'GA' i nacisnąć przycisk OK/ESC odbiornika;
- przyciskiem NEXT ustawić wartość parametru na 'oF' i nacisnąć przycisk OK/ESC;
- przy wskazaniu wyświetlacza 'on.A3', nacisnąć trzykrotnie przycisk OK/ESC aby zaakceptować wyłączenie funkcji Galactic.

#### **5.8.2 Wprowadzenie do odbiornika kodu uwierzytelniającego przy użyciu pilota z funkcją Galactic**

Kod uwierzytelniający można również ustawić za pomocą pilota z ustawionym kodem uwierzytelniającym.

Aby ustawić kod pilotem należy kolejno:

- przycisnąć i trzymać przycisk C1/C2 odbiornika;
- w momencie wyświetlenia 'c1'/'c2' przycisnąć na 5 sekund dwa dowolne przyciski pilota z kodem Galactic;
- zwolnić przycisk C1/C2 odbiornika gdy na wyświetlaczu pojawi się 'GA.on', sygnalizujące prawidłowe wprowadzenie kodu i aktywację funkcji Galactic.

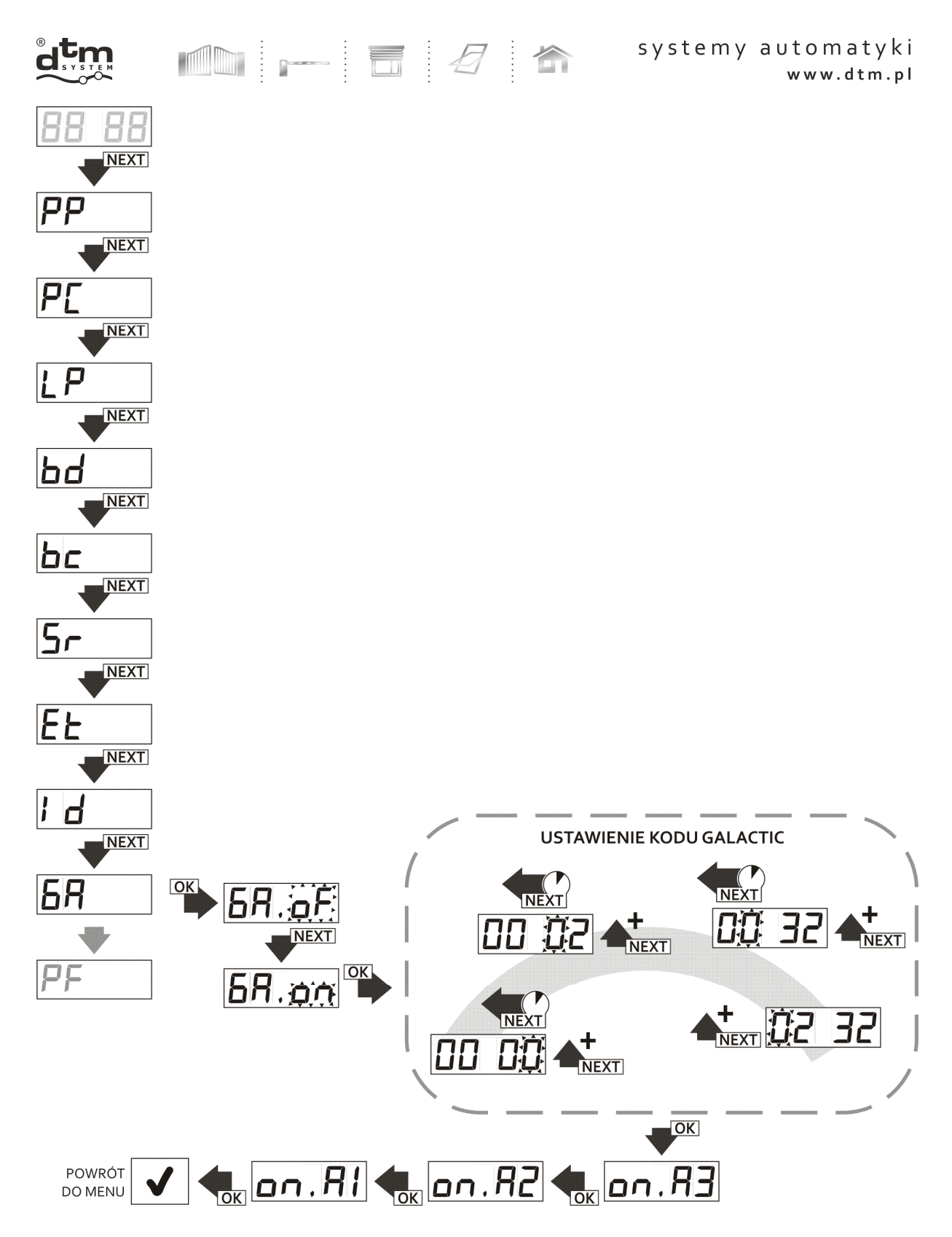

**Rys. 30** Włączenie/wyłączenie funkcji Galactic. Ustawienie kodu uwierzytelniającego.

DTM System spółka z ograniczoną odpowiedzialnością spółka komandytowa

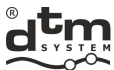

### **5.9. Opcja Id – wyświetlenie identyfikatora odbiornika**

 Każdy z odbiorników FLEX868 posiada swój unikatowy numer ID. Aby sprawdzić numer identyfikacyjny odbiornika należy (rys.31):

z poziomu menu głównego odbiornika przyciskiem NEXT wybrać opcję Id;

Ħ

 nacisnąć przycisk OK/ESC odbiornika - zostanie wyświetlony numer identyfikacyjny w trzech fazach: 'Id.xx', następnie 'yyyy' oraz 'zzzz', co oznacza numer Id: xxyyyyzzzz.

Odbiornik po wyświetleniu numeru identyfikacyjnego powróci do menu.

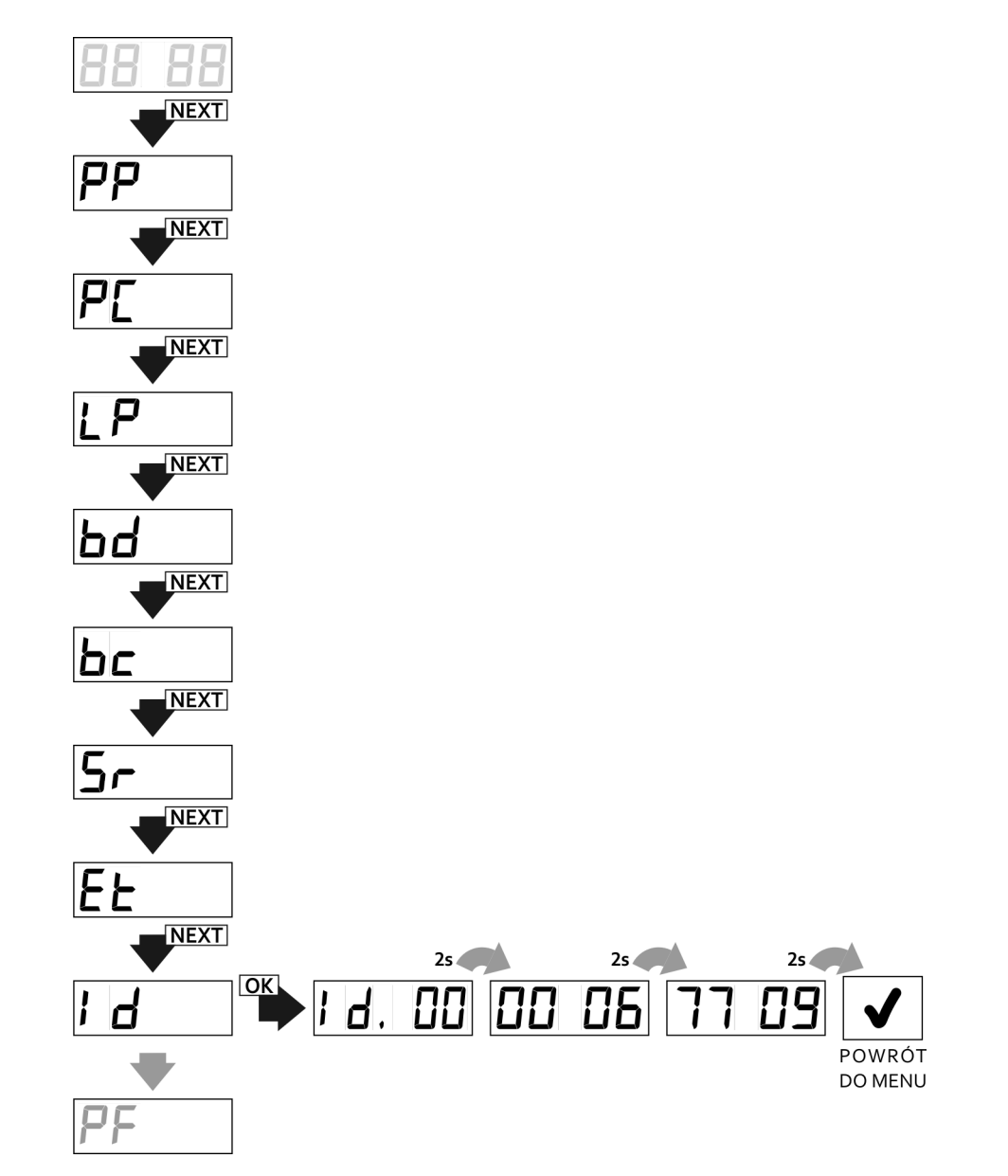

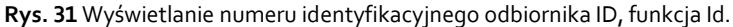

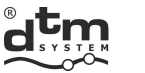

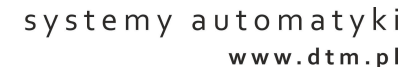

#### **5.10. Opcja PF – kasowanie pamięci i przywrócenie ustawień fabrycznych.**

 Opcja ta służy do przywrócenia fabrycznych ustawień producenta i usunięcia wszystkich pilotów zapisanych w odbiorniku. Ustawienia fabryczne po akceptacji opcji PF:

- $\triangleright$  brak pilotów wpisanych do odbiornika;
- wszystkie kanały odbiornika pracują w trybie monostabilnym o czasie załączania 0,5 sekundy;
- $\geq$  blokada kopiowania wyłączona;<br>
blokada dostepu wyłączona (bra
- blokada dostępu wyłączona (brak kodu PIN);
- funkcja podwójnego przyciśnięcia wyłączona;
- wejście sterowania ręcznego typu NO przypisane do kanału C1 o czasie zwłoki 0s.

Aby przywrócić ustawienia fabryczne należy (rys.29):

- przyciskiem NEXT wybrać opcję PF;
- nacisnąć przycisk OK/ESC odbiornika;
- przy wskazaniu wyświetlacza 'PF.A3' nacisnąć trzykrotnie przycisk OK/ESC - na wyświetlaczu pojawi się charakterystyczna animacja fali - po jej zakończeniu odbiornik jest sformatowany.

W celu rezygnacji z formatowania należy w dowolnym momencie ale przed jej rozpoczęciem nacisnąć i przytrzymać przycisk OK/ESC odbiornika.

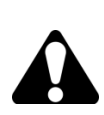

Proces formatowania pamięci powoduje nieodwracalne usunięcie wszystkich danych wprowadzonych przez użytkownika takich jak: pamięć pilotów, konfiguracja odbiornika.

Istnieje możliwość tworzenia i przywracania kopii danych, z poziomu aplikacji internetowej CloudFlex (pkt.8).

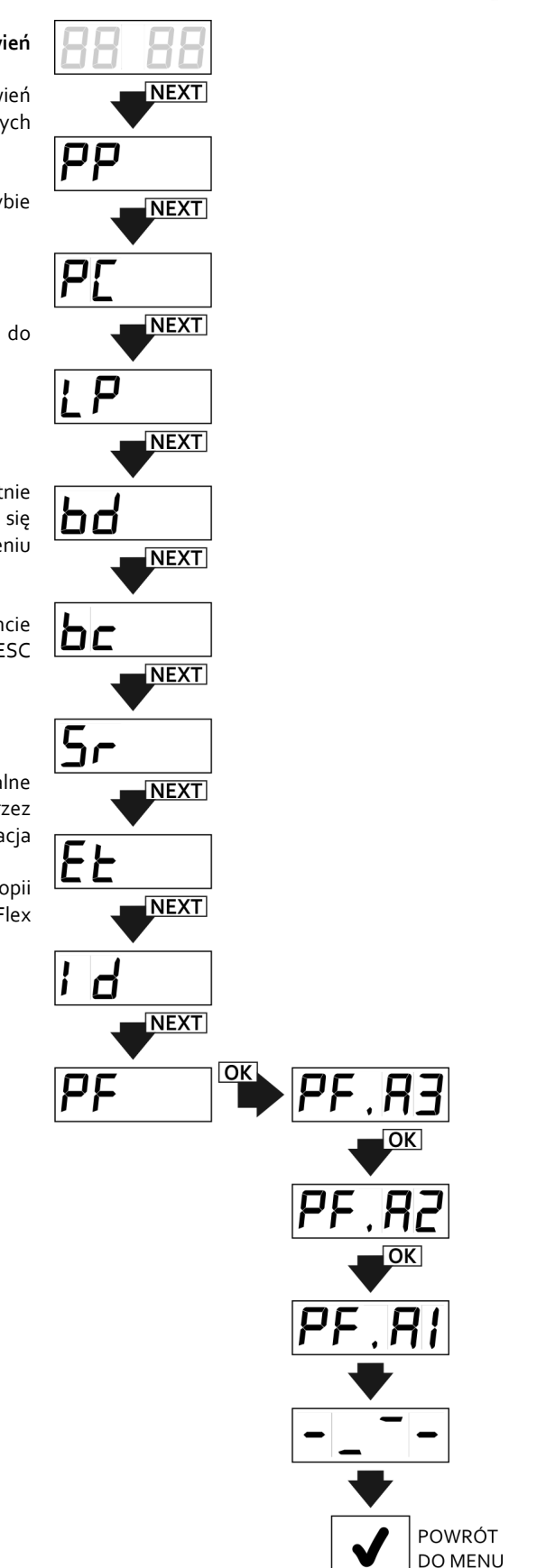

**Rys. 32** Przywracanie-formatowanie pamięci odbiornika, funkcja PF w menu głównym odbiornika.

serwis@dtm.pl

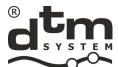

 $\mathbb{Z}$  in Systemy automatyki www.dtm.pl

#### **6. Moduł M2**

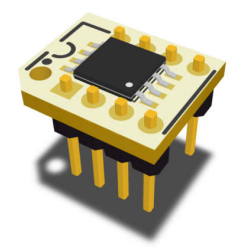

**Rys. 33** Widok modułu pamięci M2.

 M2 jest to moduł pamięci FLASH przeznaczony do wybranych urządzeń firmy DTM System (rys.33). Jego obecność jest konieczna do funkcjonowania odbiornika FLEX 868. Pamięć ta zawiera m.in. dane konfiguracyjne odbiornika oraz bazę zapisanych pilotów.

 $\overline{a}$  :

Standardowy odbiornik posiada już zamontowany taki moduł. Umieszczenie modułu na podstawce ułatwia przełożenie go do innego odbiornika, na przykład przy awarii urządzenia.

#### **7. Opcjonalny moduł REL-2 / REL-2 PWR**

#### **7.1. Informacje ogólne**

 Moduły REL-2 (rys.34) i REL-2-PWR (rys.35) to rozszerzenia o dwa wyjścia przekaźnikowe. Przeznaczone są do urządzeń firmy DTM System, wyposażonych w 20-pinowe gniazdo (złącze 2x10-pin). Modele REL-2 i REL-2 PWR różnią się miedzy sobą dopuszczalnym prądem przełączania oraz typem wyprowadzonych styków przekaźnika. Ich montaż i obsługa odbywa się tak samo. Podłączenie modułu REL-2 / REL-2-PWR do odbiornika FLEX 868 powoduje automatyczne rozszerzenie go o dodatkowe kanały C3 i C4.

#### **7.2. Dane techniczne i użytkowe**

- Dwa wyjścia przekaźnikowe: NC/NO 1A/24V (REL-2), NO 5A/230VAC (REL-2-PWR);
- Temperatura pracy od -20°C do +55°C;
- Gabaryty [mm]: 27x35x23 (27x40x26 model REL-2-PWR).

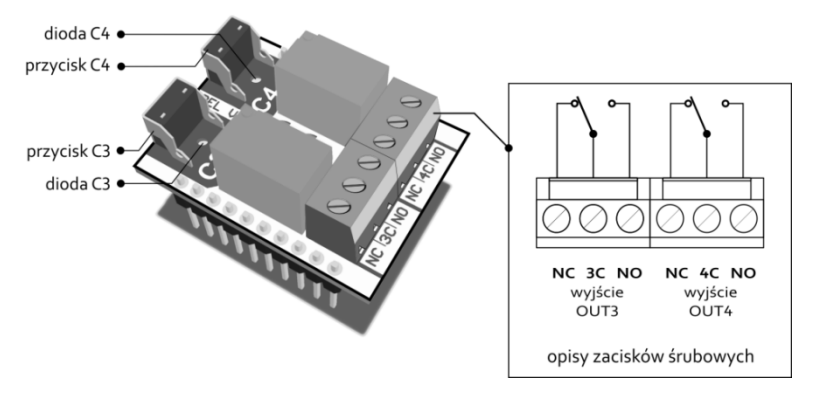

**Rys. 34** Widok modułu przekaźnikowego REL-2.

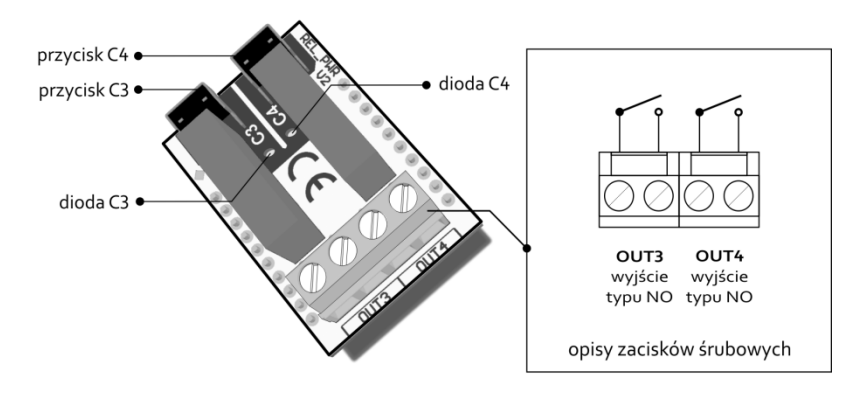

**Rys. 35** Widok modułu przekaźnikowego REL-2-PWR.

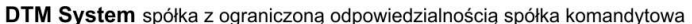

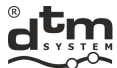

#### **8. Opcjonalny moduł bezprzewodowej karty Wi-fi WL**

#### **8.1. Informacje ogólne**

 Karta radiowa WL (rys.36) umożliwia bezprzewodowe zarządzanie wybranym urządzeniem firmy DTM System. Połączenie odbywa się poprzez bezprzewodową sieć Wi-Fi udostępnioną przez użytkownika.

 Zdalne zarządzenia odbiornikiem FLEX868 odbywa się poprzez aplikację internetową www.cloudflex.dtm.pl. Dzięki tej aplikacji obsługa odbiornika jest dużo łatwiejsza i wygodniejsza niż w przypadku tradycyjnego zarządzania. Aplikacja pozwala m.in. dopisywać/edytować/usuwać piloty, konfigurować odbiornik, tworzyć kopię danych, przeglądać rejestr zdarzeń lub wykonywać z niego raporty oraz wiele innych czynności a wszystko to z dowolnego miejsca na świecie przez internet. Dodatkowo załączanie kanałów może odbywać się z poziomu aplikacji na urządzeniach mobilnych.

W celu zapoznania się ze szczegółami i informacjami dotyczącymi karty WL prosimy zapoznać się z instrukcją montażu i obsługi karty WL (dostępna m.in. na stronie: www.dtm.pl)

#### **8.2. Dane techniczne i użytkowe**

- Częstotliwość: 2.412 do 2.462 GHz;
- > Modulacja: 802.11b Compatibility: DSSS (CCK-11, CCK-5.5, DQPSK-2, DBPSK-1) 802.11g: OFDM;<br>> Zabezpieczenie bezprzewodowe WEP, WPA-PSK (TKIP),WPA2-PSK (AES);
- Zabezpieczenie bezprzewodowe WEP, WPA-PSK (TKIP),WPA2-PSK (AES);
- Pobór mocy 700mW;
- Współpraca z urządzeniami firmy DTM System wyposażonymi w złącze do kart WL;

Ħ

- Możliwość prostego konfigurowania połączenia Wi-Fi funkcja WPS (PBC);
- Zasilanie karty poprzez złącze WL;
- Temperatura pracy od -20°C do +55°C;
- Gabaryty [mm]: 68x26x6;

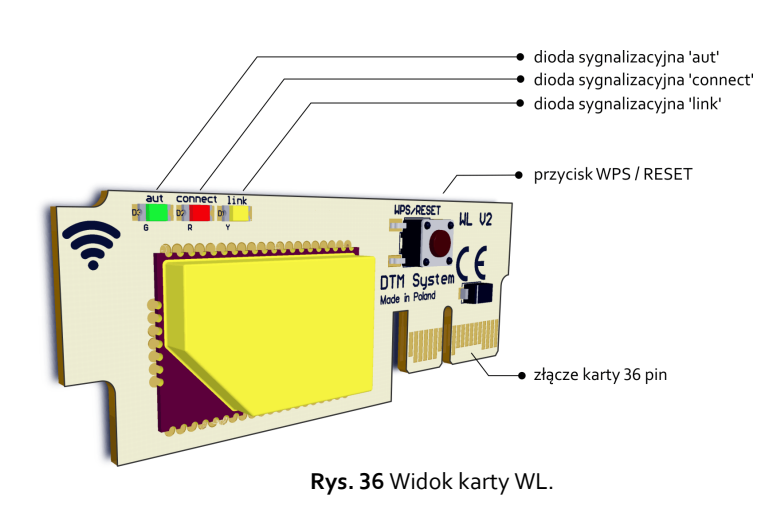

## **9. Opcjonalny moduł SHRF433**

**9.1. Informacje ogólne** 

Moduł SHR-F433 (rys.37) to dodatkowy moduł radiowy umożliwiający współpracę odbiornika z pilotami serii DTM433MHz. Moduł należy wpiąć do gniazda modułów dodatkowych EXT (rys.2).

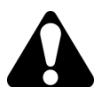

Użycie pilota serii DTM433MHz sygnalizowane jest, obok numeru pilota, kropką z prawej strony wyświetlacza. Do zdalnego dopisania pilotów serii DTM433MHz konieczne jest posiadanie wcześniej dopisanego pilota serii DTM433MHz.

#### **9.2. Dane techniczne i użytkowe:**

- $\triangleright$  Czestotliwość 433,92MHz
- Temperatura pracy od -20°C do +55°C
- Gabaryty [mm]: 22x19x4

**Rys. 37** Widok modułu SHR-F433

E-MAIL:

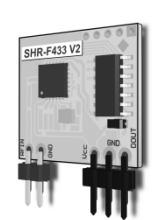

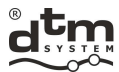

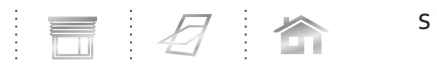

systemy automatyki www.dtm.pl

#### **10. Opcjonalna antena zewnętrzna**

 Jeśli zajdzie potrzeba zwiększenia zasięgu należy zamontować zamiast wewnętrznej anteny drutowej, antenę zewnętrzną. W tym celu można wykorzystać opcjonalną antenę ANT868-OB. Obudowa odbiornika FLEX868 jest przystosowana do montażu takiej anteny na górnej krawędzi (boku), rys.38.

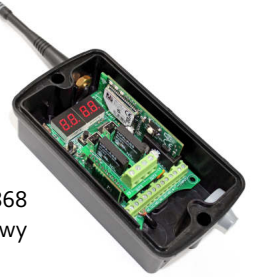

**Rys. 38** Widok odbiornika FLEX868 z przykręconą do obudowy opcjonalną anteną ANT868-OB.

#### **11. Kody błędów odbiornika FLEX868**

 Program odbiornika FLEX868 po zdiagnozowaniu błędu lub uszkodzenia wyświetli na wyświetlaczu LED odpowiedni kod błędu, zgodnie z tab.1.

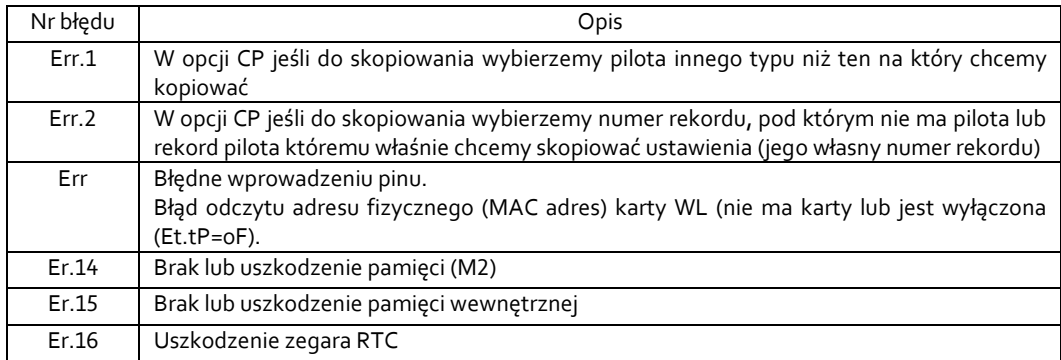

**Tab. 1** Kody błędów odbiornika FLEX868.

#### **12. Przykładowa tabela ewidencji pilotów**

 W celu klasycznego zarządzania pilotami w szczególności bez fizycznego do nich dostępu, niezbędne jest założenie ewidencji pilotów wpisanych do pamięci odbiornika. Przykład tabeli do ewidencji pokazuje tabela 2. Odbiornik Flex868 w dodatkowej opcji bezprzewodowego zarządzania przez kartę Wi-Fi WL (punkt 8) oferuje nowoczesny i wygodny sposób prowadzenia ewidencji pilotów oraz szereg dodatkowych funkcji.

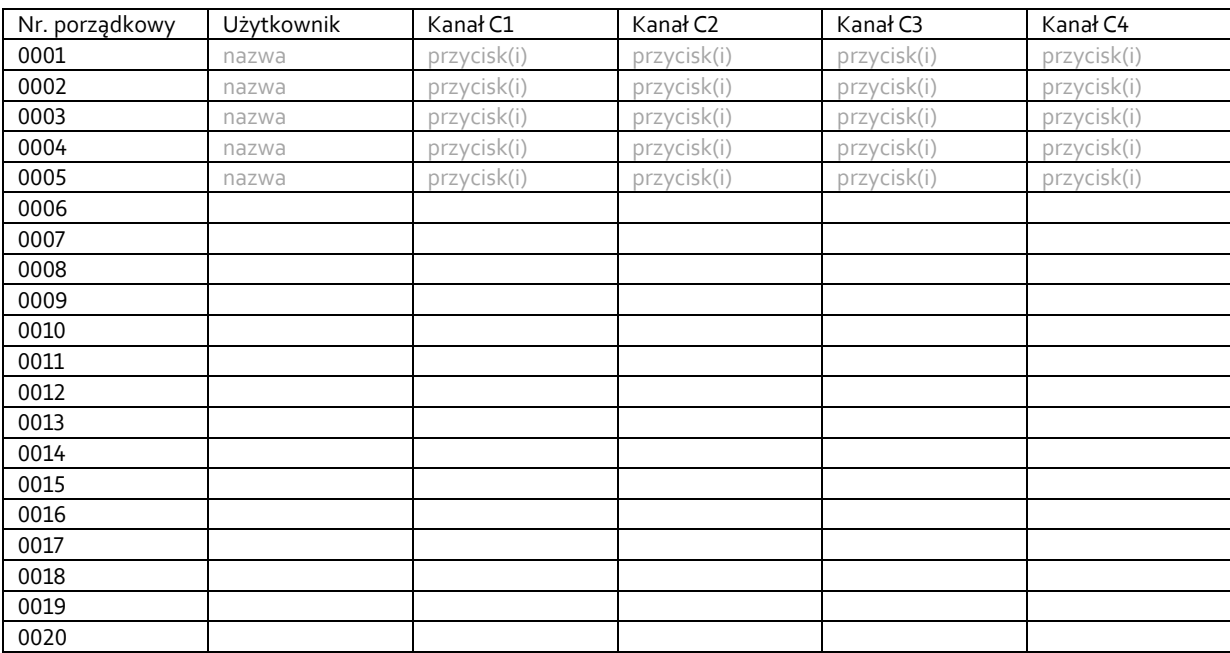

**Tab. 2** Przykładowa tabela ewidencji pilotów.

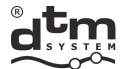

## UTYLIZACIA

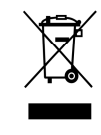

 $\overline{\phantom{a}}$ 

Urządzeń elektrycznych lub elektronicznych nie można wyrzucać razem z odpadami gospodarczymi. Prawidłowa utylizacia urządzenia daje możliwość zachowania naturalnych zasobów Ziemi na dłużej i zapobiega degradacji środowiska naturalnego.

## WARUNKI GWARANCJI

Producent DTM System, przekazuje urządzenia sprawne i gotowe do użytku. Producent udziela gwarancji na okres 24 miesiecy od daty zakupu przez klienta końcowego. Okres gwarancji określany jest na podstawie plomb qwarancyjnych producenta, umieszczanych na każdym wyrobie. Producent zobowiązuje się do bezpłatnej naprawy urządzenia, jeżeli w okresie gwarancji wystąpiły wady z winy producenta. Niesprawne urządzenie należy dostarczyć na własny koszt do miejsca zakupu, załączając krótki, jednoznaczny opis uszkodzenia. Koszt demontażu i -<br>montażu urządzenia ponosi użytkownik. Gwarancja nie obejmuje baterii w pilotach, wszelkich uszkodzeń powstałych w wyniku nieprawidłowego użytkowania, samowolnych regulacji, przeróbek i napraw oraz uszkodzeń powstałych w wyniku wyładowania atmosferycznego, przepięcia lub zwarcia sieci zasilającej. Szczegółowe warunki udzielania gwarancji regulują stosowne akty prawne.

#### DEKLARACJA ZGODNOŚCI Nr13/2015 CE Producent DTM System spółka z ograniczoną odpowiedzialnością spółka komandytowa ul.Brzeska 7, 85-145 Bydgoszcz, Polska Wyrób Odbiornik zdalnego sterowania radiowego, serii: DTM868MHz, model: FLEX Opis wyrobu Odbiornik radiowy zdalnego sterowania o kodowanej transmisji, posiadający 2 lub<br>4 sterowane wyjścia, pracujący na częstotliwości 868MHz. Zasilany napięciem 12-<br>24V AC/DC. Do sterowania odbiornikiem służą bateryjnie zasilan radiowe, serii DTM868MHz i jedno programowalne wejście sterowania ręcznego. Wyrób jest zgodny z Dyrektywami Unii Europejskiej: **R&TTE 99/5/EC** 98/37/WE SPRZĘT RADIOWY W KLASIE 1 WEDŁUG R&TTE Wyrób spełnia wymagania norm zharmonizowanych: R&TTE: EN 300 220-1 V2.3.1: 2010: EN 300 220-2 V2.3.1: 2010 EMC: EN 301 489-1 V1.8.1: 2008; EN 301 489-3 V1.4.1: 2002 Procedura oceny zgodności W wyrobach przeprowadzono wewnętrzną kontrolę produkcji zgodnie z załącznikiem II dyrektywy R&TTE 99/5/EC. Wyniki potwierdzają zgodność.

Prezes Zarządu 20-04-2015r. Bydgoszcz, Polska Komplementariusza Daniel Kujawski